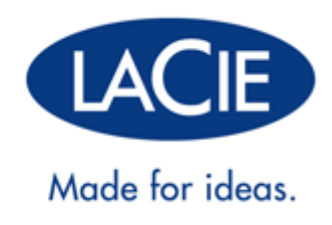

# **LACIE D2 THUNDERBOLT 2 | USB 3.0 – BENUTZERHANDBUCH**

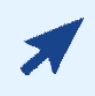

#### [Klicken Sie auf](“http://manuals.lacie.com/de/manuals/d2-tbt2/“) **[hier](“http://manuals.lacie.com/de/manuals/d2-tbt2/“)** [, um auf die](“http://manuals.lacie.com/de/manuals/d2-tbt2/“) **[aktuelle Online-Version](“http://manuals.lacie.com/de/manuals/d2-tbt2/“)**

dieses Dokuments zuzugreifen. Das Dokument bietet stets aktuelle Inhalte, erweiterbare Abbildungen, eine einfachere Navigation sowie eine Suchfunktion.

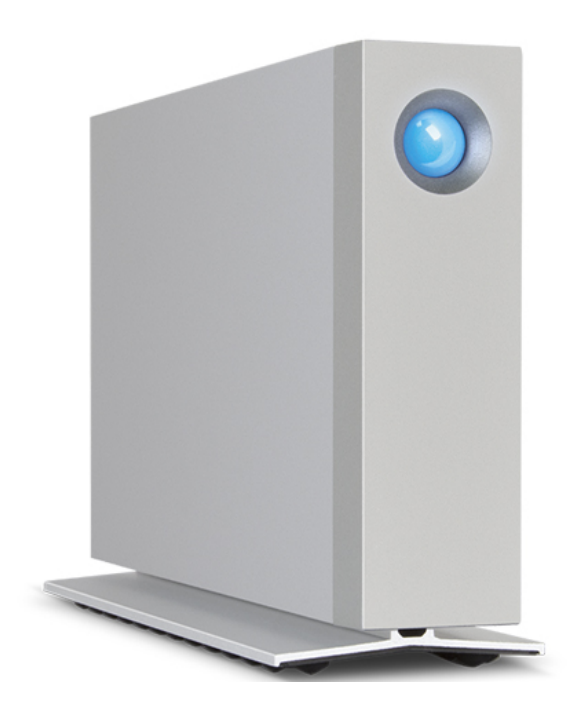

# **EINFÜHRUNG**

Willkommen beim Benutzerhandbuch für die LaCie d2 Thunderbolt™ 2. Die Datenträger der Thunderbolt 2 von LaCie bieten eine Datenübertragungsrate von bis zu 20 GBit/s in beide Richtungen. Beim Anschließen der LaCie d2 an einen Computer, der die Thunderbolt 2-Technologie unterstützt, erreichen Sie ultimative Leistung beim Bearbeiten von 4K-Videos und Grafiken. Die LaCie d2 eignet sich insbesondere für professionelle Editoren, Fotografen und Grafiker, die im Büro und im Einsatz außergewöhnliche Leistungen erwarten.

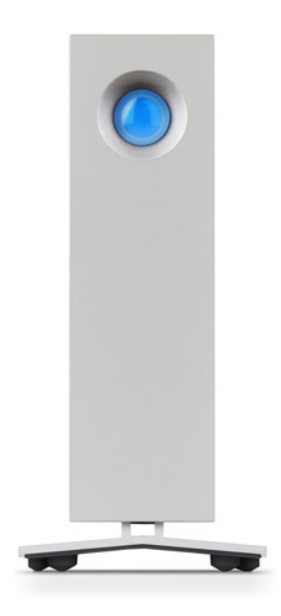

Die LaCie d2 bietet zudem einen USB 3.0-Anschluss. Beim Anschließen an einen Computer mit einem USB 3.0-Anschluss können Übertragungsraten von bis zu 5 GBit/s erreicht werden. Dank seiner Rückwärtskompatibilität bietet Ihnen der USB 3.0-Anschluss universelle Konnektivität bei Computern, die über einen USB 2.0-Anschluss verfügen.

Dieses Handbuch führt Sie durch den Vorgang zum Anschließen Ihres LaCie d2-Produktes und erläutert dessen Funktionsweise. Antworten auf Fragen zur Installation oder Verwendung finden Sie auf der Seite [Hilfe](http://manuals.lacie.com/de/manuals/d2-tbt2/help).

# INHALT DES PAKETS

- LaCie d2
- Thunderbolt-Kabel
- USB 3.0-Kabel (kompatibel mit USB 2.0)
- Externes Netzteil
- Schnellstartanleitung

**Wichtige Informationen:** Bewahren Sie die Verpackung auf. Wenn die Festplatte repariert oder gewartet werden muss, ist sie in der Originalverpackung einzusenden.

### Softwarepaket

Während der Installation haben Sie die Möglichkeit, die folgenden Softwareprogramme zu installieren:

- Intego® Backup Assistant (Mac®)
- LaCie Genie® Timeline (Windows®)
- LaCie Private-Public (schützt Daten mit AES 256-bit Verschlüsselung)

# MINDESTSYSTEMVORAUSSETZUNGEN

Ihr System muss bestimmte Voraussetzungen erfüllen, damit das LaCie-Produkt ordnungsgemäß funktioniert. Eine Auflistung dieser Voraussetzungen finden Sie auf der Produktverpackung oder auf der Produkt-Support-Website unter [www.lacie.com/de/support/.](http://www.lacie.com/de/support/)

# AUSSEHEN DES FESTPLATTENGEHÄUSES

# Vorderseite

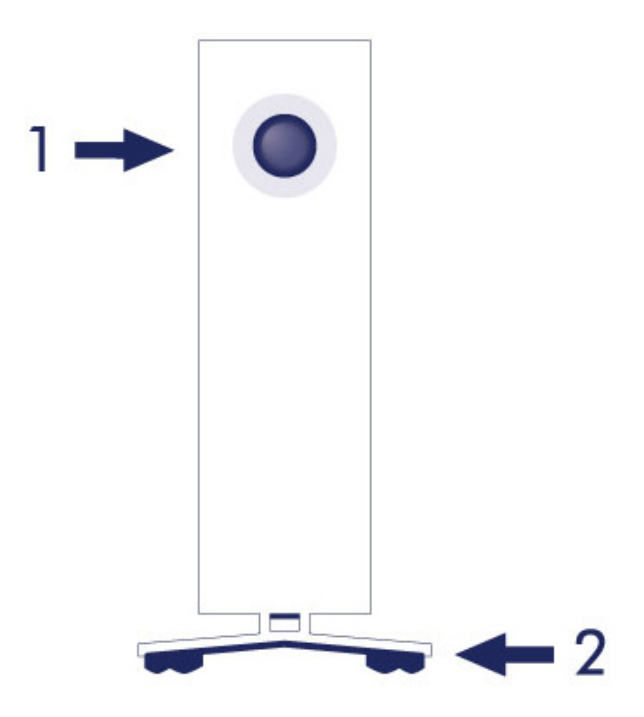

1. Festplattenstatus-LED

2. Vibrationsdämpfende Gummifüße

## Rückansicht

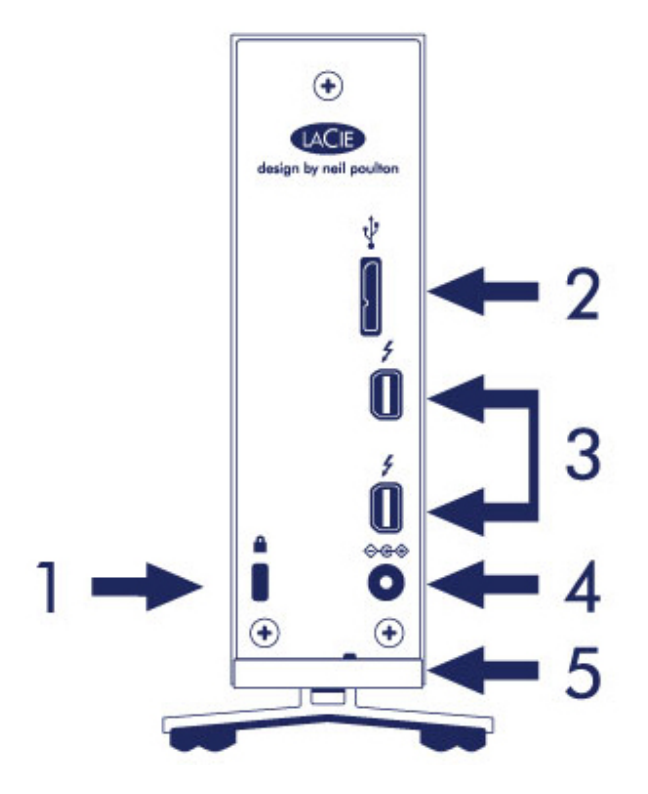

- 1. Kensington® Sicherungsvorkehrung
- 2. USB 3.0-Anschluss
- 3. Thunderbolt 2-Anschlüsse (x 2)
- 4. Stromkabelanschluss
- 5. Integriertes Kabelschloss

# TECHNISCHE DATEN

### Netzteil

100-240 V; 50/60 Hz; 18 W

## Abmessungen

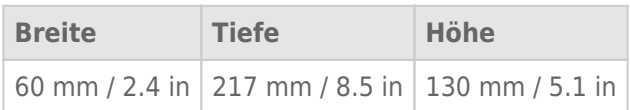

# Gewicht

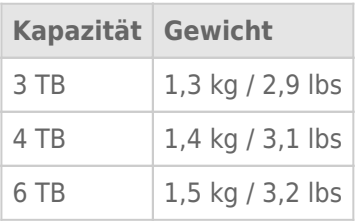

# AUFSTELLEN UND STAPELN

Stellen Sie die LaCie d2 stets auf eine flache, ebene Oberfläche, die nicht durch die Wärmeabgabe beeinträchtigt wird und einen Luftstrom um das professionelle Festplattengehäuse möglich macht. Für eine korrekte Wärmeableitung ist die LaCie d2 so entworfen, dass sie auf ihrem Ständer stehen kann. Legen Sie das Gehäuse KEINESFALLS auf die Seite, wenn es eingeschaltet ist.

Die LaCie d2 kann nicht gestapelt werden. Dies stellt ein großes Risiko dar. Stapeln Sie KEINESFALLS andere Festplatten, Gehäuse oder Geräte auf der LaCie d2.

Die Garantie für Ihre LaCie d2 erlischt, wenn Sie:

- Das LaCie d2-Gehäuse auf ein anderes Gerät stapeln.
- Andere Festplatten, Gehäuse oder Geräte auf der LaCie d2 stapeln.

# **LACIE D2: ERWEITERTE SPEICHERTECHNOLOGIE**

# THUNDERBOLT 2-TECHNOLOGIE

Die Speicherlösung "LaCie d2 Thunderbolt 2" nutzt die Thunderbolt 2-Technologie - die schnellste und vielseitigste Verbindung für Ihren Computer. Im Gegensatz zur Thunderbolt-Technologie der 1. Generation, bei der Übertragungsraten in beide Richtungen von 10 Gbit/s erreicht werden, ermöglicht die Thunderbolt 2-Technologie Raten von 20 Gbit/s bidirektional. Zudem haben bei der Thunderbolt 2-Technologie Videostreams Priorität; die für die Wiedergabe benötigte Bandbreite wird entsprechend zugeteilt. Dies ist ein entscheidender Vorteil bei der Bearbeitung von High-End-Videos und Grafiken im 3D-Format.

Beispiel: Ein Editor arbeitet mit zwei Streams – mit einem 4K-Video bei 12 Gbit/s und Daten bei 4 Gbit/s. Während bei der Thunderbolt-Technologie der 1. Generation Schwierigkeiten mit dem Video-Signal auftreten können, ermöglicht die Thunderbolt 2-Technologie eine problemlose Signalübertragung, indem sie den Bandbreitenbedarf an die Wiedergabe anpasst.

**Wichtige Informationen zum Kabel:** Wenn Sie das Thunderbolt-Gehäuse an einen Computer bzw. an kompatible Geräte anschließen, verwenden Sie Kabel, die speziell für die Nutzung der Thunderbolt-Technologie entwickelt wurden.

**Wichtige Informationen:** Thunderbolt-Gehäuse müssen an einen Computer angeschlossen werden, der die Thunderbolt-Technologie unterstützt. Zwar können an den Anschlüssen, die sich auf der Rückseite des Geräts befinden, Mini-DisplayPort-Kabel für die Reihenschaltung von Displays problemlos angeschlossen werden; der Thunderbolt-Speicher funktioniert jedoch nur, wenn er mit einem Computer verbunden wird, der die Thunderbolt-Technologie unterstützt.

## LaCie d2-Technologie: Lüfterlose Kühlung

Um während des Betriebs Geräusche zu reduzieren, verfügt der Standard LaCie d2-Ständer über vibrationsdämpfende Gummifüße. Zusätzlich leitet das Metallgehäuse der LaCie d2 Wärme vom Laufwerk weg, was eine geräuschlose Kühlung ohne Lüfterbetrieb ermöglicht. Da durch das einzigartige LaCie-Design Wärme aus dem Laufwerksinneren abgeleitet wird, kann das Gehäuse nach längerer Nutzung heiß sein.

Das speziell konstruierte Gehäuse der LaCie d2 kann die Lebensdauer der Festplatte durch die lüfterlose Kühlung verlängern. Um die Festplatte vor äußeren Einflüssen zu schützen, ist die LaCie d2 zudem mit Stöße abdämpfenden Gummi-Festplattenbefestigungen innerhalb des Gehäuses ausgestattet.

LaCie d2 – Funktionen:

- Desktop-Anwendung
- Aluminium-Frontblende und Metallgehäuse
- Zwei Thunderbolt 2-Anschlüsse, bis zu 20 Gbit/s pro Anschluss (bidirektional)
- USB 3.0-Anschluss, bis zu 5 Gbit/s und universelle Konnektivität
- Reihenschaltung mit Thunderbolt 2- und Thunderbolt-Geräten der 1. Generation (bis zu sieben Geräten, einschließlich des Computers)

### LaCie d2 – SSD-Option

Sie können die Leistung Ihrer LaCie d2 mithilfe einer SDD steigern. Die LaCie d2-SSD ist eine PCIe-SSD, die perfekt in das LaCie d2-Gehäuse passt. Nach der Installation arbeitet die PCIe-SSD mit der Festplatte zusammen, um die Übertragungsraten im Vergleich zur LaCie d2-Standardkonfiguration um das Fünffache zu steigern. Weitere Informationen zur LaCie d2-SSD finden Sie auf der [LaCie Thunderbolt 2 products page](http://www.lacie.com/us/more/?id=10149).

# **LED-POWER-TASTE**

Ihre LaCie-Festplatte besitzt an der Vorderseite eine Multifunktions-LED.

# LED-ZUSTÄNDE

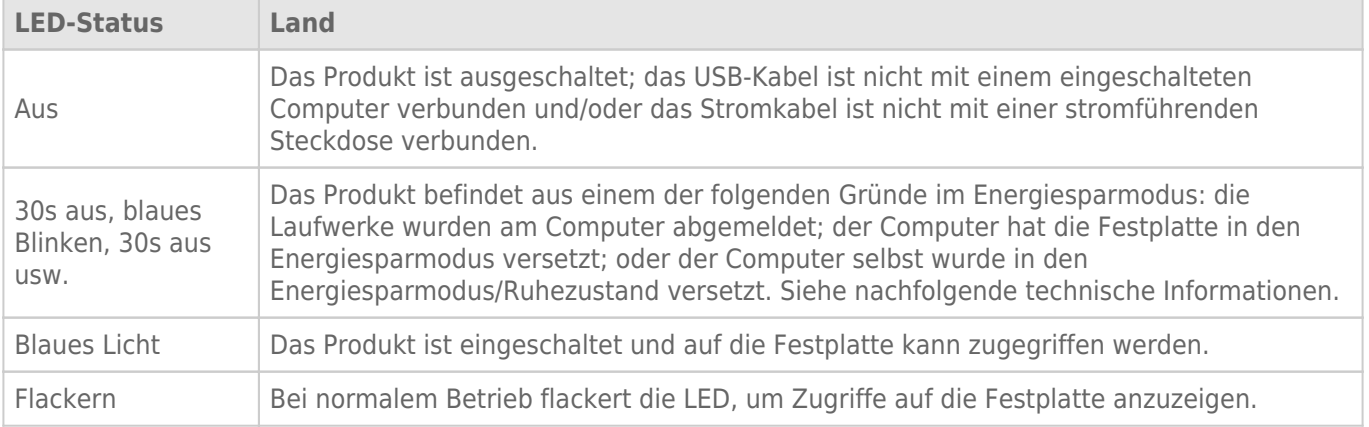

**Technischer Hinweis zu Energiesparmodus und Windows:** Die LaCie d2 kann auf Computern unter Windows 8 oder höher in den Energiesparmodus versetzt werden. Es kann jedoch sein, dass die LED ausgeschaltet bleibt, anstatt alle 30 Sekunden zu blinken.

### Stromaufnahme

Die LaCie d2 schaltet sich automatisch ein, wenn sie:

- Über Thunderbolt 2- oder USB-Anschlüsse direkt an den Computer angeschlossen wird. Der Computer muss eingeschaltet sein.
- Über das mitgelieferte Netzkabel mit einer Stromquelle verbunden ist.

**Wichtige Informationen zu den Anschlüssen:** Die LaCie d2 kann über einen USB 3.0- oder Thunderbolt 2-Anschluss mit einem Computer verbunden werden. Es ist jedoch nicht möglich, eine Verbindung mit einem einzelnen Computer über beide Anschlüsse gleichzeitig bzw. eine Verbindung über einen einzelnen Anschluss mit separaten Computern herzustellen.

**Hinweis zur USB 3.0-Verbindung:** Die LaCie d2 kann über USB 2.0 mit Ihrem Computer verbunden werden. Um von den USB 3.0-Übertragungsraten zu profitieren, müssen Sie das Gerät mit einem Computer mit USB 3.0-Anschluss verbinden.

# LED-TASTE

Die LED ist gleichzeitig eine Taste, die zum Aus- bzw. Einschalten der LaCie d2 verwendet werden kann.

### Ausschalten

Führen Sie die folgenden Schritte durch, um das Gerät auszuschalten:

- 1. Stellen Sie sicher, dass nicht auf die Laufwerke der LaCie d2 zugegriffen wird.
- 2. Melden Sie die Laufwerke der LaCie d2 am System ab. Siehe [Abmelden der Festplatte](http://manuals.lacie.com/de/manuals/d2-tbt2/unmounting) für Anweisungen. Sobald die Laufwerksverbindungen ordnungsgemäß getrennt wurden, schaltet die LaCie d2 in den Energiesparmodus.
- 3. Drücken Sie einmal lange (d. h. mindestens vier Sekunden lang) auf die LED-Taste. Die LED leuchtet einmal blau auf, bevor Sie sich ausschaltet.

### Eingeschaltet

In den meisten Fällen schaltet sich die LaCie d2 automatisch ein, wenn Sie mit einem Computer und einer aktiven Stromquelle verbunden ist. Die LED-Taste kann dennoch verwendet werden, um das Gerät in einem der folgenden Fälle hochzufahren:

- Die LaCie d2 wurde über einen langen Tastendruck ausgeschaltet
- Die LaCie d2 ist weiter mit dem USB-Anschluss des Computers und einer aktiven Stromquelle verbunden

Um die LaCie d2 einzuschalten, drücken Sie die LED-Taste eine Sekunde lang.

## Energiesparmodus (nur für Thunderbolt 2-Verbindung)

Ihre LaCie d2 kann Energie sparen, indem sie in den Energiesparmodus schaltet. Die Festplatte im Gehäuse wird heruntergefahren, um den Stromverbrauch zu reduzieren, während sich die LaCie d2 im Energiesparmodus befindet. Der Energiesparmodus kann die Lebensdauer Ihrer Festplatte verlängern, da sie während längerer inaktiver Zeiten nicht läuft. Die LaCie d2 kann mithilfe der LED-Taste in den Energiesparmodus versetzt werden, wenn sie über den Thunderbolt 2-Anschluss verbunden ist. So versetzen Sie die LaCie d2 in den Energiesparmodus:

- 1. Stellen Sie sicher, dass nicht auf die Laufwerke der LaCie d2 zugegriffen wird.
- 2. Werfen Sie die Datenträger aus (siehe [Abmelden der Festplatte](http://manuals.lacie.com/de/manuals/d2-tbt2/unmounting)).
- 3. Drücken Sie kurz auf die LED-Taste. Ein kurzer Tastendruck dauert höchstens 1 Sekunde.

Um die LaCie d2 aufzuwecken, drücken Sie nochmals kurz auf die LED-Taste.

### Energiesparmodus: Reihenschaltung

Wenn sich die LaCie d2 im Energiesparmodus befindet, können Sie eine Reihenschaltung mit Thunderbolt 2- und Thunderbolt-Geräten der 1. Generation herstellen. Wenn die LaCie d2 in den Energiesparmodus schaltet, werden die Festplatten heruntergefahren; das Thunderbolt 2-Signal bleibt jedoch konstant. Die verketteten Geräte führen den Datenbetrieb daher ohne Unterbrechung fort. Siehe [Reihenschaltung \(Thunderbolt 2\)](http://manuals.lacie.com/de/manuals/d2-tbt2/daisy-chain) für Details.

## Energiesparmodus: PC-/Mac-gesteuert

Sie können den Energiesparmodus auf Ihrem Computer auf eine der folgenden Weisen initiieren:

- Versetzen Sie den Computer in den Energiesparmodus/Ruhemodus.
- **Mac:** Gehen Sie auf **Systemeinstellungen > Energie sparen**, um den Energiesparmodus für Laufwerke zu aktivieren.
- **Windows 8:** Gehen Sie auf **Systemsteuerung > Hardware > Energieoptionen > Energiesparplan auswählen > Erweiterte Energieeinstellungen ändern**. Klicken Sie auf **Festplatte** und **Festplatte deaktivieren nach**. Wählen Sie den Zeitpunkt, an dem die Festplattenlaufwerke heruntergefahren werden sollen.

Um den Energiesparmodus zu beenden, beachten Sie die folgende Tabelle:

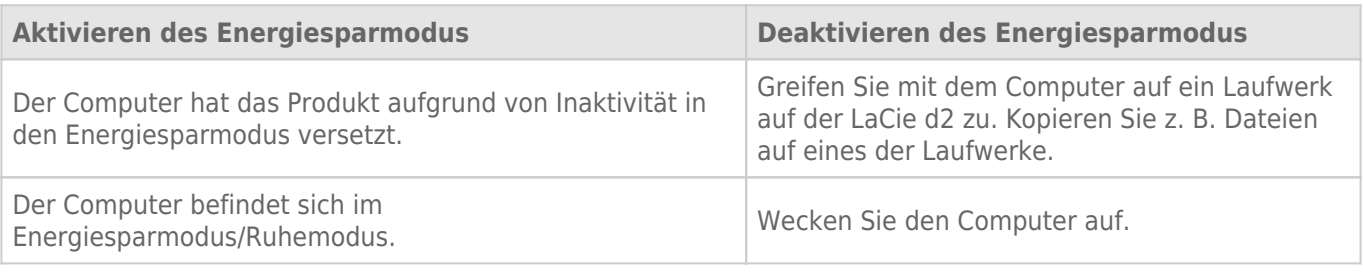

**Hinweis zum Abmelden der Festplatte und zum Energiesparmodus:** Die LaCie d2 wechselt in den Energiesparmodus, wenn die Laufwerke abgemeldet werden. Um wieder auf die Laufwerke auf der LaCie d2 zuzugreifen, ziehen Sie das USB-Kabel auf der Rückseite des Gerätes heraus und schließen Sie es wieder an.

# **KABEL UND ANSCHLÜSSE**

# **MAC**

 $\boxed{?}$ 

# THUNDERBOLT 2

Ihr LaCie-Produkt beinhaltet Thunderbolt 2-Technologie für die leistungsstärkste und flexibelste Schnittstelle aller Zeiten. Beim Anschließen an einen Computer, der die Thunderbolt 2-Technologie unterstützt, kann Ihr LaCie-Gerät Übertragungsraten von bis zu 20 Gbit/s erreichen, in beide Richtungen, über einen einzelnen Anschluss – die schnellste Datenverbindung, die für Computer verfügbar ist.

Thunderbolt 2-Speichergeräte können auch mit Computern verwendet werden, die die Thunderbolt-Technologie der 1. Generation unterstützen. In diesem Fall werden jedoch nur Übertragungsraten von bis zu 10 Gbit/s in beide Richtungen erreicht.

Dank der Unterstützung von Datenströmen und Mini DisplayPort-Video können Sie entweder ein Speichergerät oder ein Anzeigegerät an den Thunderbolt-Port anschließen. Es ist jedoch nicht möglich, ein Mini DisplayPort-Kabel an einen Thunderbolt-Port anzuschließen, um ein Speichergerät zu verbinden. Sie müssen dazu ein Thunderbolt-Kabel verwenden.

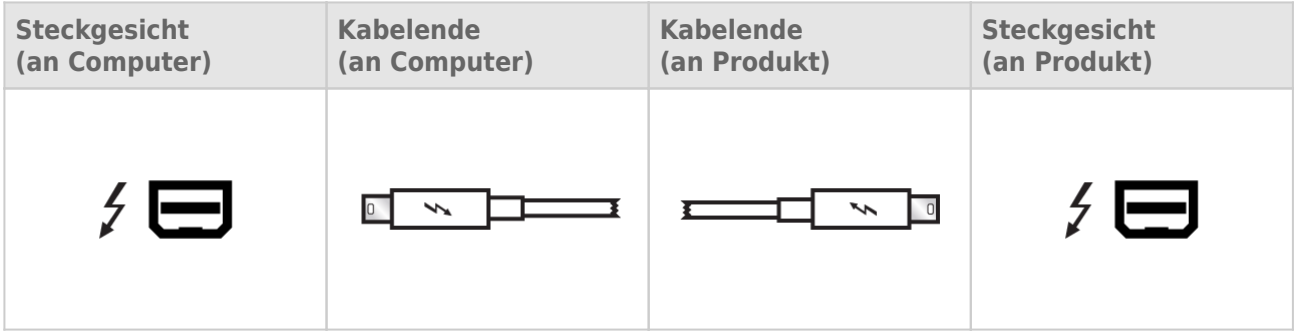

**Hinweis zu Thunderbolt 2:** Ihr Mac muss über einen Thunderbolt 2-Anschluss verfügen, um von den Thunderbolt 2-Übertragungsraten zu profitieren.

# PC/MAC

# USB 3.0

Bei der USB-Technologie handelt es sich um einen seriellen Eingang/Ausgang für den Anschluss von Peripheriegeräten an einen Computer. SuperSpeed USB 3.0 ist die neueste Form dieses Standards und bietet eine höhere Bandbreite und neue Energieverwaltungsfunktionen.

Die Übertragungsgeschwindigkeiten können – im Gegensatz zu USB 2.0 mit 480 MBit/s – bis zu 5 GBit/s erreichen. Damit ist USB 3.0 theoretisch bis zu zehnmal schneller als sein Vorgänger.

Die LaCie-Festplatte wird mit einem SuperSpeed USB 3.0-Kabel geliefert, damit bei Verbindung mit einem kompatiblen USB 3.0-Anschluss die maximale Datenübertragungsrate genutzt werden kann. Das Kabel kann auch an einen USB 2.0- oder 1.1-Anschluss angeschlossen werden. In diesem Fall ist die Leistung der Festplatte jedoch auf die jeweiligen Übertragungsgeschwindigkeiten beschränkt.

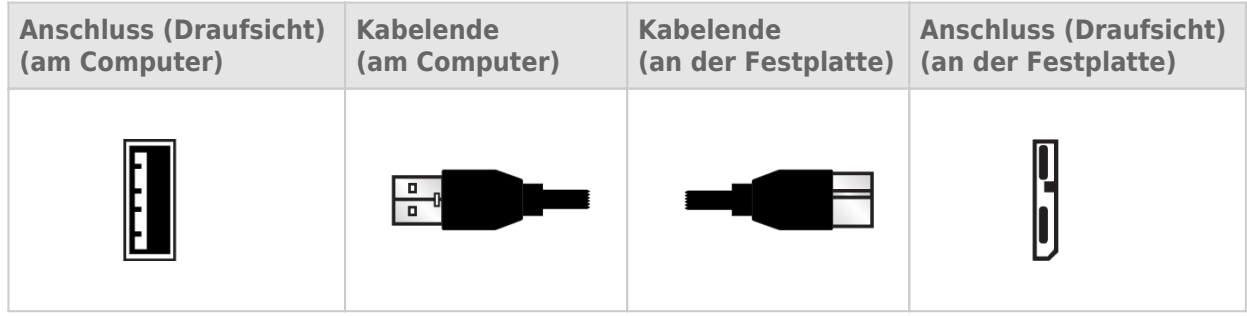

**Hinweis zu USB 3.0:** Ihr PC oder Mac muss über einen USB 3.0-Anschluss verfügen, um von den USB 3.0-Übertragungsraten zu profitieren.

### Kabelführung

Für eine optimale Platzierung und Sicherheit bietet LaCie d2 ein integriertes Kabelschloss.

# **ANSCHLIEßEN DES GERÄTS**

Führen Sie die Installationsschritte in der angegebenen Reihenfolge aus, damit das Laufwerk der LaCie-Festplatte ordnungsgemäß am Computer angemeldet wird.

**Hinweis zu Verbindungen:** Die Thunderbolt 2-Verbindung sollte auf Mac-Computern mit einem Thunderbolt 2-Anschluss oder Thunderbolt-Anschluss der 1. Generation verwendet werden. Mit der Thunderbolt 2-Technologie können Sie Übertragungsraten von bis zu 20 Gbit/s in beide Richtungen erreichen. Die Thunderbolt-Technologie der 1. Generation unterstützt Übertragungsraten von bis zu 10 Gbit/s in beide Richtungen.

# SCHRITT 1 – ANSCHLIEßEN DES SCHNITTSTELLENKABELS

Schließen Sie das Schnittstellenkabel von der LaCie d2 an den Computer an.

■ Thunderbolt 2 (Mac)

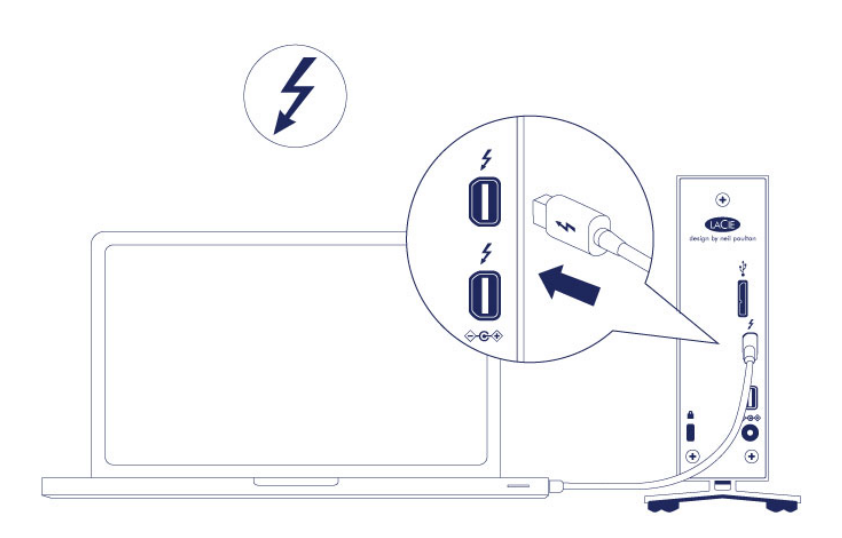

■ USB 3.0 (PC/Mac)

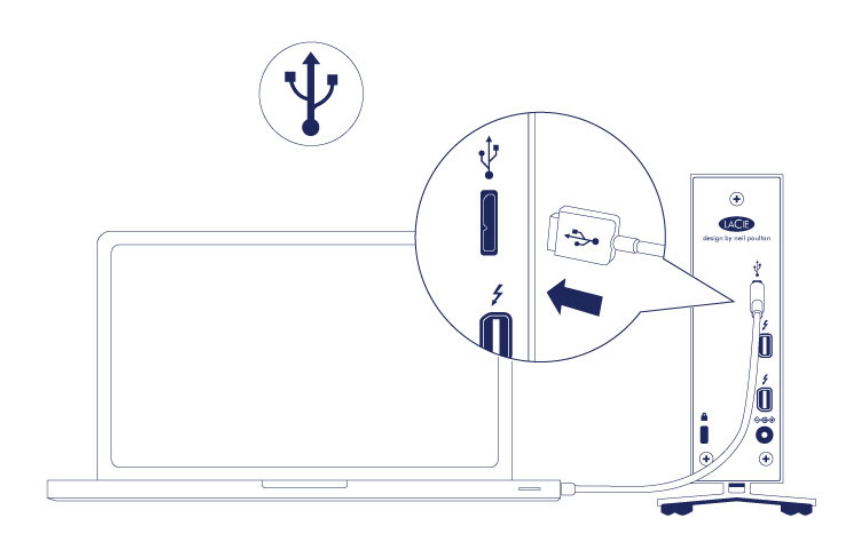

## SCHRITT 2 – ANSCHLIEßEN DES NETZKABELS

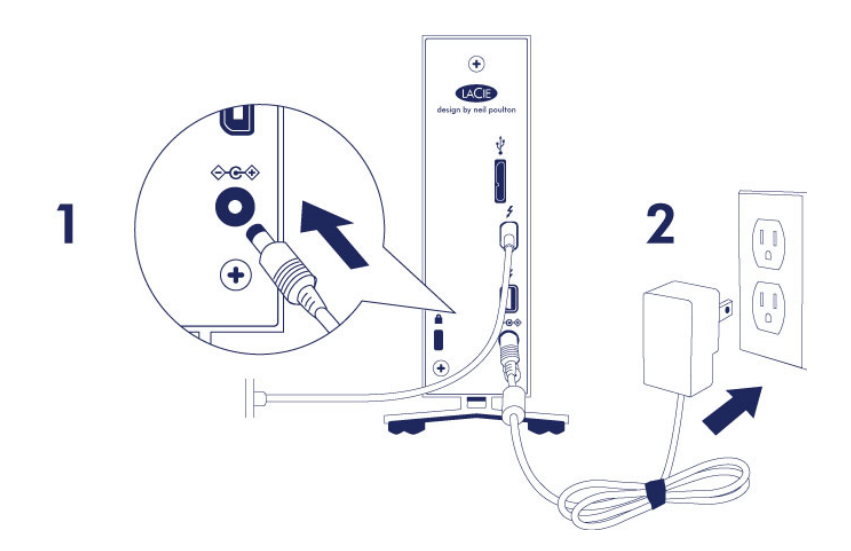

Schließen Sie das Netzkabel in der folgenden Reihenfolge an:

- 1. Zuerst den Netzanschluss auf der Rückseite der LaCie d2.
- 2. Dann an einer stromführenden Steckdose.

Die LaCie d2 schaltet sich automatisch ein, wenn sie mit einem Computer verbunden ist, der eingeschaltet und mit einer stromführenden Steckdose verbunden ist.

**Hinweis:** Wird das Laufwerk der Festplatte nicht auf Ihrem Computer angemeldet, ziehen Sie die Themen zur Problembehandlung unter [Hilfe.](http://manuals.lacie.com/de/manuals/d2-tbt2/help)

# SCHRITT 3 – STARTEN DES LACIE SETUP ASSISTANT

Der LaCie Setup Assistant muss vor der Verwendung Ihrer Festplatte gestartet werden. Damit können Sie:

- Einfach Ihre Festplatte nach Ihren Bedürfnissen formatieren
- Das Handbuch auf Ihren Computer kopieren
- Ihr LaCie-Gerät registrieren
- Die Software für zusätzliche Funktionen installieren

**Wichtige Informationen:** Wenn Sie den LaCie Setup Assistant nicht starten oder die Anwendung beenden, nachdem die Formatierung bereits begonnen wurde, ist das Laufwerk nicht einsatzbereit und muss manuell formatiert werden.

Das Benutzerhandbuch und die Dienstprogramme sind dann nicht verfügbar und müssen von der LaCie-Website unter folgender Adresse heruntergeladen werden: [www.lacie.com/de/support/](http://www.lacie.com/support/).

### Starten Sie den LaCie Setup Assistant

#### Windows-Benutzer

Automatische Wiedergabe: Die automatische Wiedergabe von Windows erkennt Ihre LaCie-Festplatte, sobald Sie sie an Ihren Computer anschließen. Wenn das Fenster zur automatischen Wiedergabe angezeigt wird, klicken Sie auf **Ordner öffnen, um Dateien anzuzeigen** (mit Windows Explorer), und doppelklicken Sie auf **LaCie Setup**.

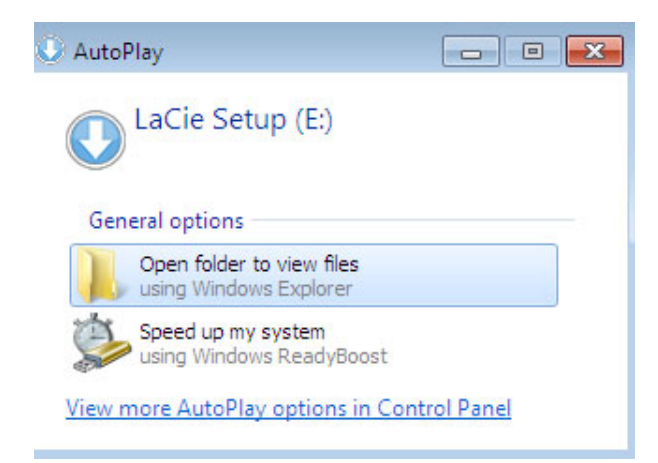

Manueller Zugriff: Öffnen Sie im **Arbeitsplatz** das Laufwerk **LACIE SETUP**, und doppelklicken Sie auf **LaCie Setup**.

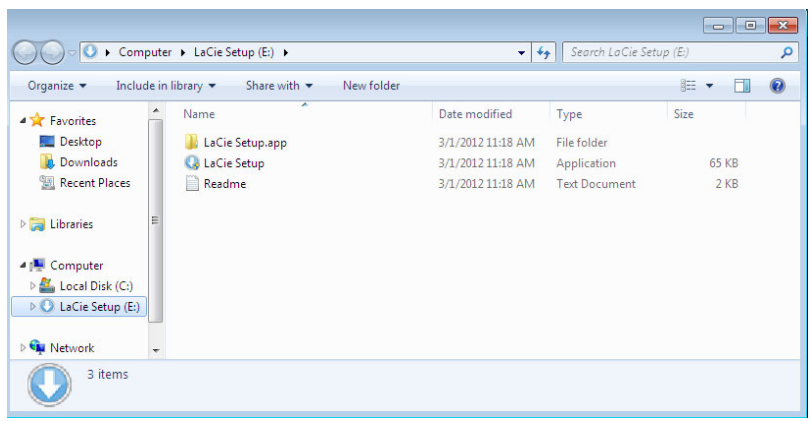

### Mac-Benutzer

Öffnen Sie das Laufwerk **LACIE SETUP** auf Ihrem Desktop, und doppelklicken Sie auf **LaCie Setup**

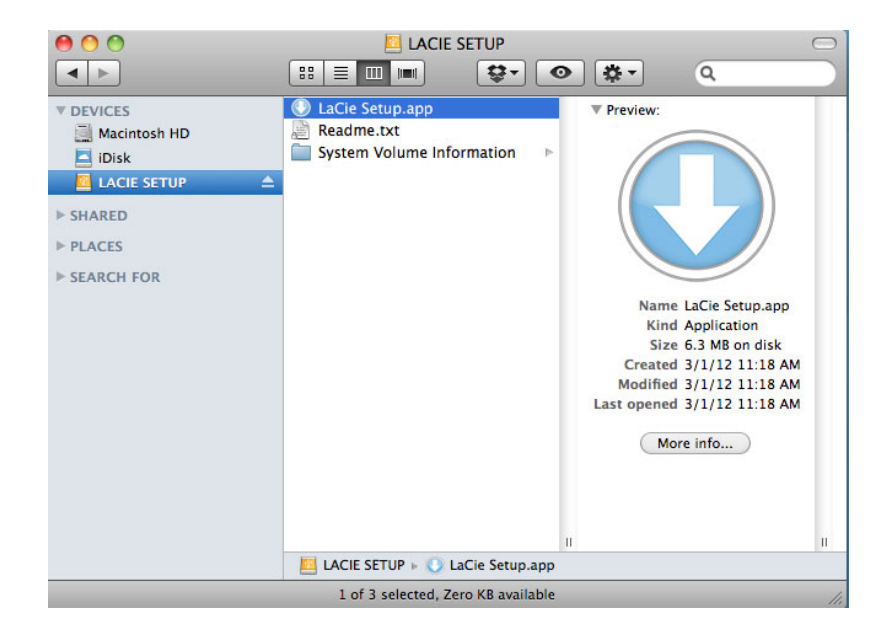

### Einrichtung

Der LaCie Setup Assistant lässt Ihnen auch weiterhin die Möglichkeit, Ihr computerspezifisches Datenträgerdienstprogramm zur Formatierung und Partitionierung Ihres LaCie-Laufwerks zu verwenden. Schließen Sie einfach alle Schritte des Setup Assistant ab. Verwenden Sie anschließend die Datenträgerverwaltung unter Windows oder Disk Utility unter Mac, um das Laufwerk neu zu formatieren.

**Wichtige Informationen für Mac-Benutzer:** Sie könnten aufgefordert werden, Ihr Computerkennwort einzugeben, um mit dem LaCie Setup Assistant fortfahren zu können.

Befolgen Sie die nachfolgenden Anweisungen, um Ihre Festplatte zu formatieren und die Softwaredienstprogramme zu installieren:

1. Wählen Sie Ihre Sprache aus.

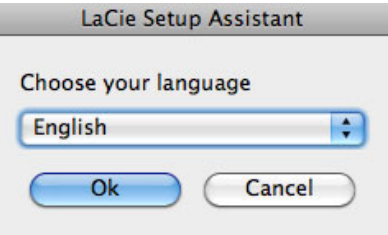

2. Lesen Sie sich die Lizenzvereinbarung durch, bevor Sie auf **Next** (Weiter) klicken. Durch die Auswahl von **Next** (Weiter) bestätigen Sie, dass Sie der Lizenzvereinbarung zustimmen.  $000$ 

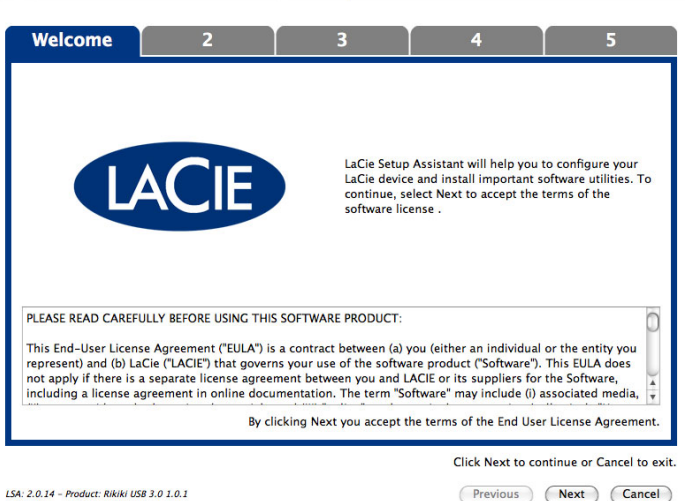

3. Verwenden Sie den Schieberegler, um Ihre LaCie-Festplatte zu partitionieren. Durch Verschieben des Reglers nach links reduzieren Sie die Größe des Laufwerks **Compatible** (bei einigen Produkten **LaCie Share**) (für Windows und Mac). Wenn Sie das Laufwerk **Compatible** / **LaCie Share** nicht benötigen, verschieben Sie den Regler vollständig nach links. Das LaCie-Laufwerk wird für Ihr Betriebssystem formatiert: NTFS für Windows oder HFS+ für Mac. Wenn Sie Ihre Auswahl getroffen haben, klicken Sie auf **Next** (Weiter), um die Formatierung zu starten.

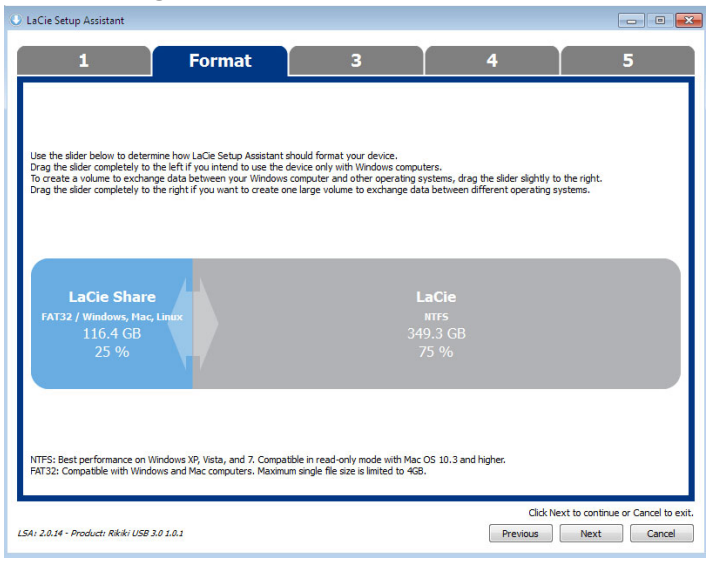

**Windows**

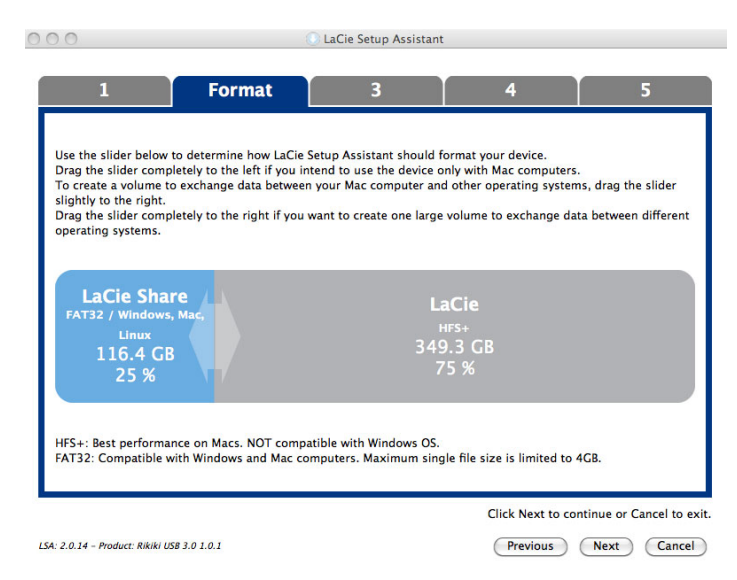

#### **Mac**

4. Ein erscheinendes Fenster warnt Sie davor, dass Ihre Festplatte formatiert wird. Wählen Sie **Yes** (Ja), um fortzufahren.

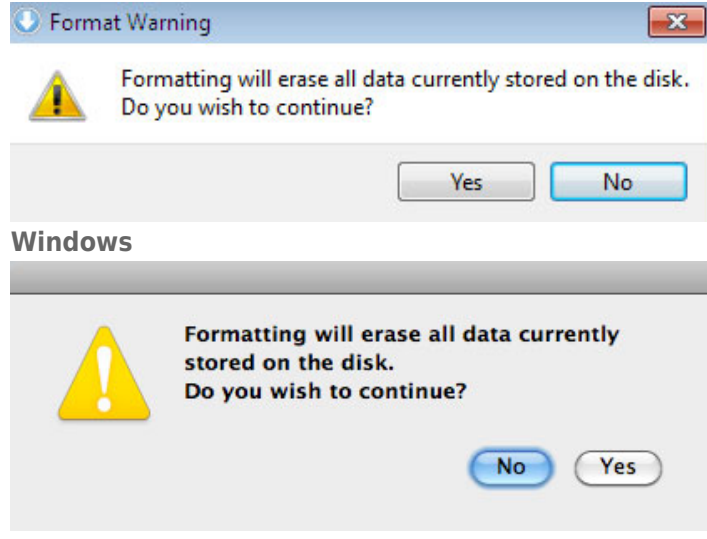

#### **Mac**

5. Der LaCie Setup Assistant formatiert die Festplatte.

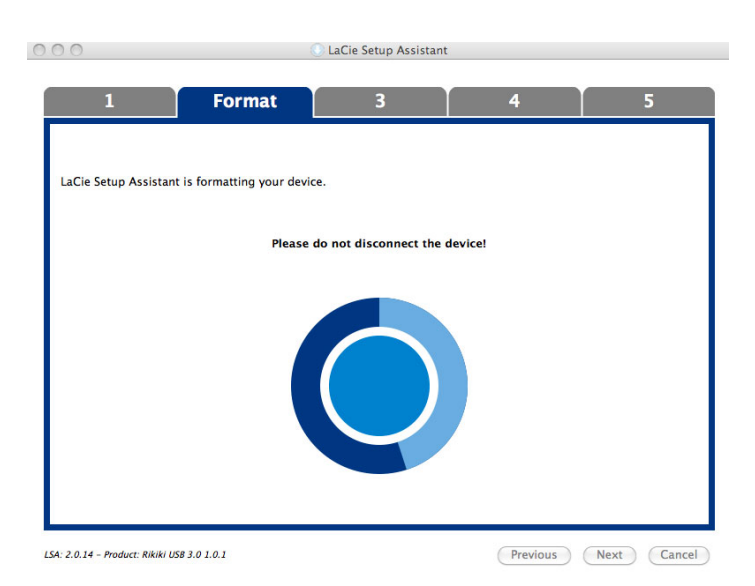

6. Registrieren Sie Ihr LaCie-Gerät. Klicken Sie auf **Next** (Weiter), um fortzufahren.

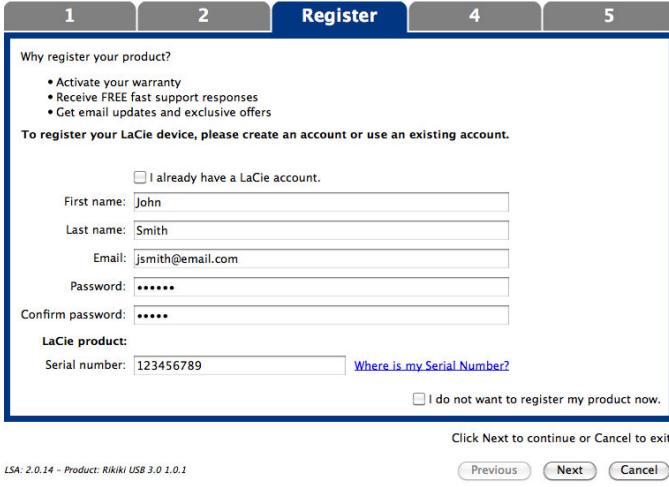

#### **Neues Konto**

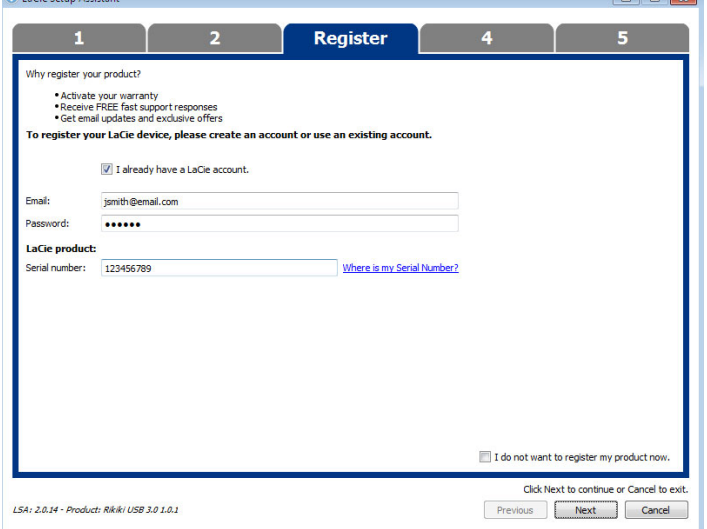

#### **Vorhandenes Konto**

- 7. Wählen Sie die Softwaredienstprogramme aus, die Sie installieren möchten. Schließen Sie bei Aufforderung die Software-Dienstprogramminstallation ab, bevor Sie mit dem LaCie Setup Assistant fortfahren.
- 8. Klicken Sie auf **Next** (Weiter), um fortzufahren.
- 9. Der LaCie Setup Assistant zeigt eine Übersicht der Installation an. Klicken Sie auf **Finish** (Fertig stellen), um das Programm zu schließen. Ihre LaCie-Festplatte ist nun betriebsbereit.

Die Software wird nicht auf Ihrem Computer, sondern im Speicher des Produktes installiert. Sie finden sie auf dem Laufwerk mit der Bezeichnung "Compatible" oder "LaCie Share" (falls vorhanden) oder "LaCie".

**Wichtige Informationen:** Bitte beachten Sie, dass die LaCie-Softwaredienstprogramme jederzeit installiert werden können. Sobald die Formatierung abgeschlossen ist, ist der LaCie Setup Assistant unter Folgendem verfügbar:

- LaCie: Wenn Sie eine Partition erstellt haben.
- Compatible/LaCie Share (Freigabe): Wenn Sie zwei Partitionen erstellt haben.

Starten Sie zur Installation der Softwaredienstprogramme einfach den LaCie Setup Assistant und folgen Sie den oberhalb aufgeführten Schritten.

# TRENNEN DER VERBINDUNG ZUR FESTPLATTE

Um Fehler im Dateisystem zu vermeiden, ist es wichtig, dass Sie die Laufwerke der Festplatte zuerst ordnungsgemäß am Computer abmelden, bevor Sie die Verbindung zum Schnittstellenkabel trennen. Siehe [Abmelden der Festplatte](http://manuals.lacie.com/de/manuals/d2-tbt2/unmounting) für Details.

# **REIHENSCHALTUNG (THUNDERBOLT 2)**

Verwenden Sie die zwei Thunderbolt 2-Anschlüsse am Gehäuse für folgende Aktionen:

- Herstellen einer direkten Verbindung zu einem Computer, der mit der Thunderbolt 2- bzw. Thunderbolt-Technologie der 1. Generation kompatibel ist
- Herstellen einer Reihenschaltung mit Geräten und Displays, die mit der Thunderbolt 2- bzw. Thunderbolt-Technologie der 1. Generation kompatibel sind

# REIHENSCHALTUNG: THUNDERBOLT 2-TECHNOLOGIE UND THUNDERBOLT-TECHNOLOGIE DER 1. GENERATION

Die Thunderbolt 2-Technologie ist eine Aktualisierung der Thunderbolt-Technologie der 1. Generation. Im Gegensatz zur Thunderbolt-Technologie, bei der weiterhin beeindruckende Übertragungsraten in beide Richtungen von bis zu 10 Gbit/s erreicht werden, bietet die Thunderbolt 2-Technologie eine höhere Leistung von bis zu 20 Gbit/s bidirektional. Die Thunderbolt 2-Technologie bietet Ihnen mehr Flexibilität bei der Verwendung von Videos und Daten, indem Sie dem Stream mit dem höherem Arbeitsspeicherbedarf eine schnellere Durchsatzrate zuweist. Um die Vorteile der verbesserten Leistung und intelligenten Bandbreitenverteilung nutzen zu können, müssen Sie einen über einen Computer verfügen, der die Thunderbolt 2-Technologie unterstützt.

Ähnlich wie bei der Thunderbolt-Technologie der 1. Generation können mit der Thunderbolt 2-Technologie bis zu sieben Geräte in Reihe geschaltet werden, einschließlich des Computers. Sie können beispielsweise fünf LaCie d2 Thunderbolt 2-Gehäuse zusammen mit einem Display in einer Reihe schalten. Wenn Ihr Computer die Thunderbolt 2-Technologie unterstützt, können Übertragungsraten von bis zu 20 Gbit/s in beide Richtungen für alle Geräte erreicht werden.

Sie können die LaCie d2 auch in Reihe mit Geräten schalten, die die Thunderbolt-Technologie der 1. Generation unterstützen. Beispiel: Ihr Computer unterstützt die Thunderbolt 2-Technologie. Sie können nun die LaCie d2 mit drei Speichergeräten, die die Thunderbolt-Technologie der 1. Generation unterstützen, und einem Display mit MiniDisplay-Anschluss in einer Reihe schalten. Stellen Sie in diesem Fall sicher, dass die LaCie d2 vor allen anderen Gehäusen an den Computer angeschlossen wird. Wenn ein Thunderbolt 2-Gerät nach einem Thunderbolt-Gerät und/oder -Display der 1. Generation in Reihe geschaltet wird, müssen Sie unter Umständen mit Leistungseinbußen rechnen.

### So stellen Sie eine Reihenschaltung her:

Schließen Sie das Thunderbolt-Kabel an einen der Thunderbolt 2-Anschlüsse an der Rückseite der LaCie d2 und an den Computer an. Der zusätzliche Anschluss kann verwendet werden, um kompatible Thunderbolt- und Thunderbolt 2-Peripheriegeräte, z. B. Festplatten und Monitore, zu verketten. Wenn Sie über ein weiteres Thunderbolt 2-Speichergerät verfügen, stellen Sie sicher, dass es vor allen anderen Thunderbolt-Geräten und/oder -Displays der 1. Generation an die LaCie d2-Speicherlösung angeschlossen wird.

**Wichtige Informationen zu Kabeln:** Wenn Sie das Thunderbolt-Gehäuse an einen Computer bzw. an kompatible Geräte anschließen, verwenden Sie Kabel, die speziell für die Nutzung der Thunderbolt-Technologie entwickelt wurden. Thunderbolt-Kabel sind mit Thunderbolt 2-Geräten und Thunderbolt-Geräten der 1. Generation kompatibel.

**Wichtige Informationen:** Um mit der Thunderbolt 2-Technologie Übertragungsraten von bis zu 20 Gbit/s in beide Richtungen zu erreichen, muss die LaCie d2 an einen Computer angeschlossen werden, der die Thunderbolt 2-Technologie unterstützt. Beim Anschließen der LaCie d2 an einen Computer, der die Thunderbolt -Technologie der 1. Generation unterstützt, können Übertragungsraten von bis zu 10 Gbit/s in beide Richtungen erzielt werden.

### Reihenschaltung: Energiesparmodus

Wenn sich die LaCie d2 im Energiesparmodus befindet, können Sie eine Reihenschaltung mit Thunderbolt 2- und Thunderbolt-Geräten der 1. Generation herstellen. Wenn die LaCie d2 in den Energiesparmodus schaltet, werden die Festplatten heruntergefahren; das Thunderbolt 2-Signal bleibt jedoch konstant. Die verketteten Geräte führen den Datenbetrieb daher ohne Unterbrechung fort.

Wie unter [LED-Power-Tasteb](http://manuals.lacie.com/de/manuals/d2-tbt2/led)eschrieben, können Sie das Betriebssystem von Mac-Computern so konfigurieren, dass die LaCie d2 automatisch in den Energiesparmodus übergeht. Diese Einstellung wird möglicherweise nicht ordnungsgemäß ausgeführt, wenn Sie Thunderbolt 2-Geräte mit der LaCie d2 in Reihe schalten, z. B. eine Festplatte oder einen Monitor, die/der über eine Steckdose mit Strom versorgt wird. Befolgen Sie die nachfolgenden Anweisungen, um die LaCie d2 manuell in den Energiesparmodus zu versetzen:

- 1. Stellen Sie sicher, dass nicht auf die Laufwerke der LaCie d2 zugegriffen wird.
- 2. Werfen Sie die Datenträger aus (siehe [Abmelden der Festplatte](http://manuals.lacie.com/de/manuals/d2-tbt2/unmounting)).
- 3. Drücken Sie kurz auf die LED-Taste. Ein kurzer Tastendruck dauert höchstens 1 Sekunde.

Um die LaCie d2 aufzuwecken, drücken Sie nochmals kurz auf die LED-Taste.

# **ABMELDEN DER FESTPLATTE**

Externe USB-, FireWire-, Thunderbolt- und eSATA-Geräte werden über Plug & Play integriert. Das heißt, dass das Speichergerät während des Computerbetriebs angeschlossen und wieder getrennt werden kann. Um einen Systemabsturz zu vermeiden, sollten beim Trennen des LaCie-Speichergeräts die folgenden Schritte ausgeführt werden.

## **MAC**

Ziehen Sie das Symbol des Speichergeräts auf das Papierkorb-Symbol. (Das abgebildete Symbol ist ein allgemeines Symbol für ein USB-Gerät. Ihr Speichergerät wird möglicherweise durch ein Symbol dargestellt, das aussieht wie das tatsächliche Gerät.)

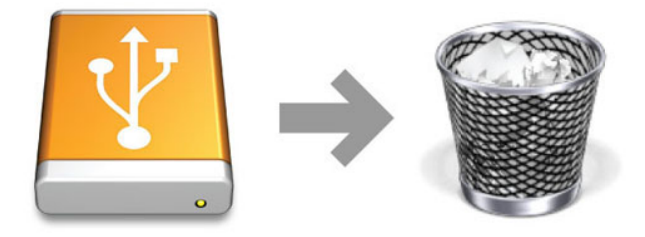

Wenn das Symbol nicht mehr auf dem Schreibtisch angezeigt wird, können Sie das Gerät nun sicher entfernen.

# WINDOWS 7 & WINDOWS 8

Klicken Sie in der Taskleiste (rechts unten auf Ihren Bildschirm) auf das Stecker-Symbol (Beachten Sie das weiße Häkchen im grünen Kreis!).

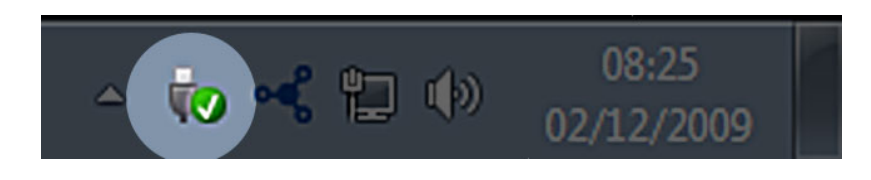

In einer Meldung werden die Geräte aufgelistet, die sicher entfernt werden können.

Wählen Sie **Auswerfen** für das Gerät, das Sie entfernen möchten. In einer Meldung werden Sie benachrichtigt, dass Sie das Gerät nun sicher entfernen können.

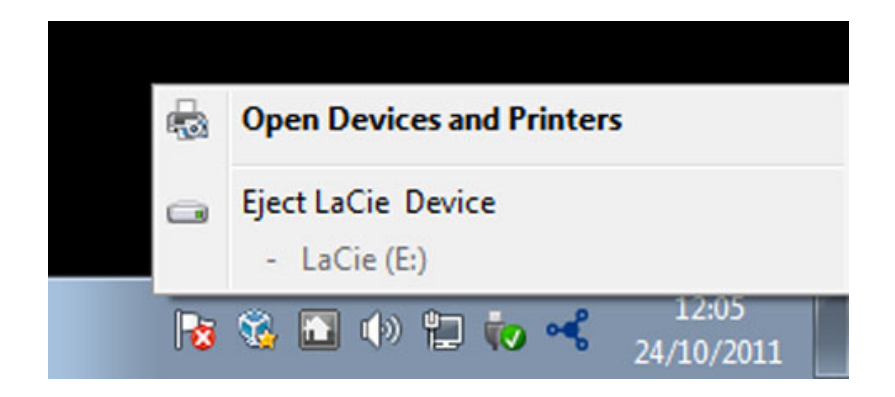

# **OPTIONALES FORMATIEREN UND PARTITIONIEREN**

 Standardmäßige LaCie-Speichergeräte fordern Sie zur Ausführung des LaCie Setup Assistant auf, wenn Sie sie das erste Mal an einen PC oder Mac anschließen. Der LaCie Setup Assistant hilft Ihnen, das Speichergerät entsprechend Ihren Anforderungen zu formatieren.

Lesen Sie die nachstehenden Informationen in folgenden Fällen sorgfältig durch:

- Wenn Sie den LaCie Setup Assistant während der Formatierung abbrechen.
- Wenn Sie Ihr Speichergerät neu formatieren möchten, nachdem der LaCie Setup Assistant erfolgreich abgeschlossen wurde.
- Der Setup Assistant ist im Lieferumfang des LaCie-Speichergeräts nicht standardmäßig enthalten.

# INFORMATIONEN ZU DATEISYSTEMFORMATEN

### Mac

Sie können das Speichergerät Ihren Wünschen gemäß einrichten, indem Sie es mit anderen Dateisystemformaten erneut formatieren und/oder partitionieren. Für beste Leistungen in Mac OS-Umgebungen wird empfohlen, das Speichergerät als ein einziges, großes Mac OS Extended-Volume zu partitionieren und zu formatieren.

**Mac OS Extended (HFS+):** Mac OS Extended bezeichnet das für Mac OS X verwendete Dateisystem. HFS+ stellt eine Optimierung des früheren HFS-Dateisystems dar, da mit dem neuen Dateisystem der Festplattenspeicher effizienter genutzt wird. Bei HFS+ besteht die Einschränkung durch die Blockgröße nicht mehr.

**FAT32:** Das FAT32-Dateisystem ist ein älteres Format, das die Größe einzelner Dateien auf 4 GB beschränkt. Da die Leistung alles andere als optimal ist, verwenden Sie das FAT32-Format nur, wenn Sie das LaCie-Speichergerät zwischen Mac- und Windows-Computern freigeben.

Einen Vergleich zwischen HFS+ und FAT32 finden Sie in der folgenden Tabelle.

#### **Mac-Dateisystemformate**

#### **Verwenden Sie in den folgenden Fällen HFS+:**

…Sie verwenden das Speichergerät nur auf Macs. Die Leistung ist im Vergleich zu FAT32 weitaus höher. HFS+ ist mit Windows NICHT kompatibel.

#### **Verwenden Sie in den folgenden Fällen FAT32:**

…Sie verwenden das Speichergerät sowohl auf Windows- als auch auf Mac-Computern.

### **Windows**

**FAT32:** FAT ist die Abkürzung für File Allocation Table (Dateizuordnungstabelle), ein Begriff, der bis in die Anfänge der DOS-Programmierung zurückreicht. Das FAT-Dateisystem wurde ursprünglich in einer 16-bittigen Variante entwickelt; nach der zweiten Version von Windows 95 wurde es auf 32 Bit erweitert, daher der Name FAT32.

FAT32 wird von Windows 7 und Windows 8 unterstützt; die Volumegröße ist jedoch auf 32 GB und die Größe einzelner Dateien auf 4 GB beschränkt.

**Technische Informationen:** FAT32 kann die Leistung Ihres LaCie-Produkts verringern.

**NTFS:** Diese Abkürzung steht für New Technology File System (Neue Dateisystemtechnologie) und bezeichnet das native Dateisystem für Windows 7 und Windows 8. NTFS bietet mehrere Funktionen, die beim FAT32-Dateisystem nicht verfügbar sind: Dateikomprimierung, Verschlüsselung, Berechtigungen, Überwachung und Spiegelung von Laufwerken. Die Mindestgröße der von NTFS unterstützten Partitionen beträgt 10 MB und die maximale Größe 2 TB, wenn die Initialisierung im MBR-Format erfolgt. Verwenden Sie für mehr Flexibilität das GPT-Format in Verbindung mit NFTS, um die Begrenzung der Datei- und Partitionsgröße aufzuheben. Die mit NFTS formatierten Laufwerke können unter Windows 7 und Windows 8 gelesen und beschrieben werden. Unter Mac OS X 10.5 können NTFS-Partitionen mithilfe von Treibern Dritter gelesen und beschrieben werden.

Einen Vergleich zwischen NTFS und FAT32 finden Sie in der folgenden Tabelle.

#### **Windows-Dateisystemformate**

#### **Verwenden Sie in den folgenden Fällen NTFS:**

…Sie verwenden das Speichergerät nur unter Windows 7 und Windows 8. Das NTFS-Dateisystem bietet eine weitaus höhere Leistung als das FAT32-Dateisystem. Dieses Dateisystem ist zudem als schreibgeschütztes System mit Mac OS ab Version 10.3 kompatibel.

#### **Verwenden Sie in den folgenden Fällen FAT32:**

…Sie verwenden das Speichergerät sowohl auf Windows- als auch auf Mac-Computern. Die maximale Dateigröße ist auf 4 GB beschränkt und die Leistung alles andere als optimal.

# FORMATIERUNGSANWEISUNGEN

Anhand der folgenden Schritte können Sie ein Speichergerät formatieren und partitionieren. Weitere Informationen zur Auswahl des optimalen Dateiformats finden Sie im Abschnitt **Informationen zu Dateisystemformaten**.

**Vorsicht:** Beim Formatieren werden alle auf dem Speichergerät vorhandenen Daten gelöscht. **LaCie empfiehlt dringend, alle auf Ihrem Speichergerät gespeicherten Daten wie nachfolgend beschrieben zu sichern. LaCie übernimmt für Datenverluste durch Formatieren, Partitionieren oder Verwenden eines LaCie-Speichergeräts keine Haftung.**

**Wichtige Informationen:** Durch das Formatieren der **LaCie**-Partition werden das in diesem Produkt enthaltene Benutzerhandbuch und die Dienstprogramme gelöscht. Kopieren Sie alle Daten, einschließlich der Dokumentation und Software von der LaCie-Partition, bevor Sie Ihr Speichergerät formatieren. Benutzerhandbücher und ausgewählte Software können auch unter [www.lacie.com/support/h](http://www.lacie.com/support/)eruntergeladen werden.

**Hinweis:** Nähere Informationen zum Formatieren und Partitionieren Ihres Speichergeräts finden Sie in der Dokumentation zu Ihrem Betriebssystem.

### Mac

- 1. Vergewissern Sie sich, dass das Speichergerät am Computer angeschlossen und angemeldet ist.
- 2. Wählen Sie auf der Finder-Menüleiste im Menü **Gehe zu** die Option **Dienstprogramme** aus.
- 3. Doppelklicken Sie im Ordner **Dienstprogramme** auf **Festplatten-Dienstprogramm**.

Das Festplatten-Dienstprogramm zeigt die Meldung **Wählen Sie eine Festplatte, ein Volume oder ein Image aus** an. Alle angeschlossenen Speichergeräte, Partitionen oder Images werden in dieser Spalte angezeigt. Speichergeräte in dieser Spalte werden möglicherweise mehrfach aufgelistet. Ganz oben steht der Herstellername für das physische Gerät. Außerdem ist dort die formatierte Kapazität angegeben.

- 4. Wählen Sie in der linken Spalte das Speichergerät aus.
- 5. Klicken Sie auf die Registerkarte **Löschen**.
- 6. Wählen Sie aus dem Dropdown-Fenster ein Format aus. Weitere Informationen zum Auswählen eines Dateiformats finden Sie unter **Informationen zu Dateisystemformaten**.
- 7. Benennen Sie das Laufwerk.
- 8. Klicken Sie auf **Löschen…**, und bestätigen Sie Ihre Auswahl im Popupfenster.

### Windows

- 1. Vergewissern Sie sich, dass das Speichergerät am Computer angeschlossen und angemeldet ist.
- 2. Klicken Sie mit der rechten Maustaste auf **Computer**, und wählen Sie **Verwalten**. Klicken Sie im Fenster "Computerverwaltung" auf **Datenträgerverwaltung**.
- 3. Suchen Sie in der Liste der Speichergeräte in der Mitte des Fensters "Datenträgerverwaltung" Ihr LaCie-Gerät.
- 4. Standardmäßig wurde mit LaCie-Dienstprogrammen bereits eine Partition auf dem Gerät erstellt. Befolgen Sie die Anweisungen zu Ihrem Betriebssystem, um die vorhandene Partition zurückzusetzen.
- 5. Wählen Sie zum Erstellen einer neuen Partition **Neues einfaches Volume** aus. Wenn der Assistent zum Erstellen neuer einfacher Laufwerke angezeigt wird, folgen Sie den Anweisungen auf dem Bildschirm.

# **HILFE**

Sollten Sie Probleme mit Ihrem LaCie Produkt haben, suchen Sie bitte in der folgenden Tabellen-Liste nach verfügbaren Lösungen und Ressourcen.

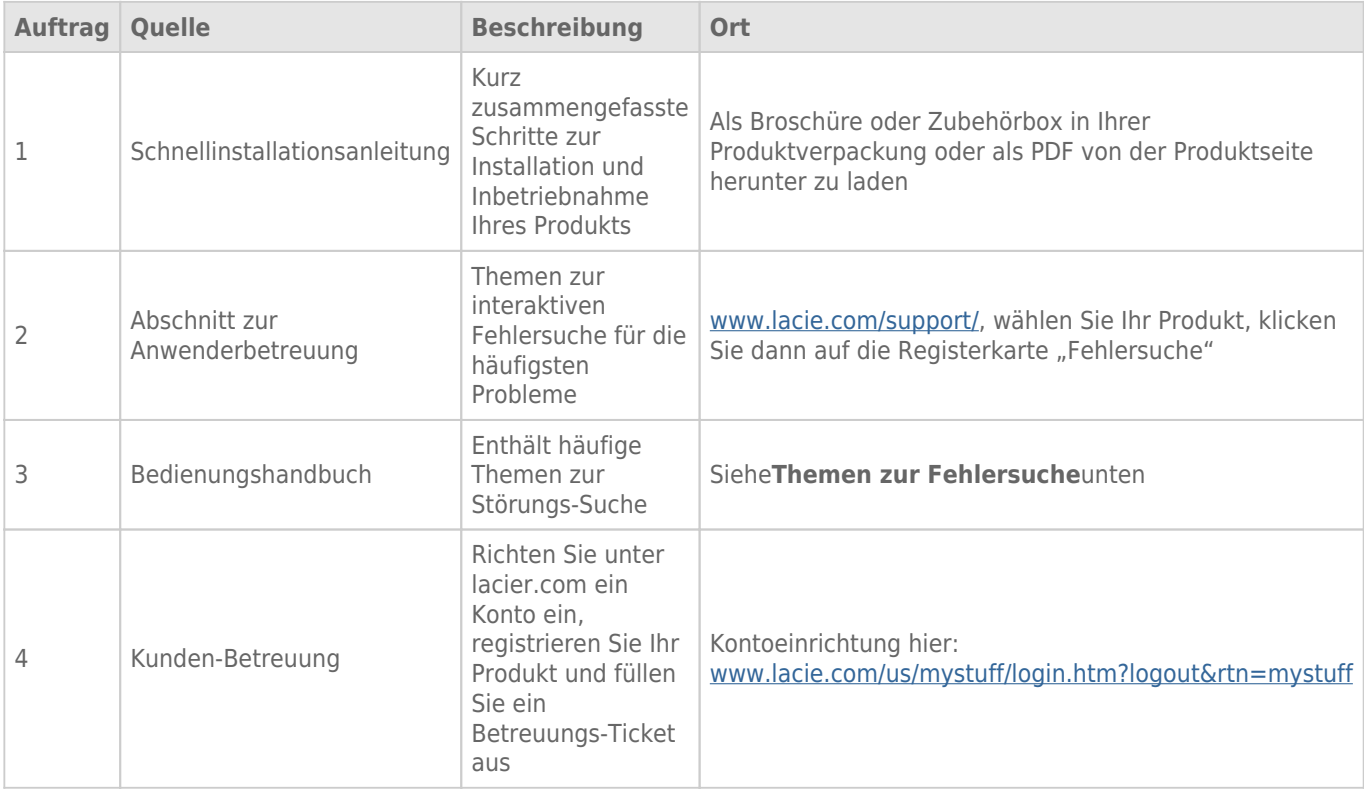

**Hinweis:** Bei LaCie sind wir bestrebt, qualitativ hochwertige Produkte herzustellen, die das Leben unserer Kunden bereichern. Damit LaCie den bestmöglichen Kundendienst bieten kann, möchten wir Sie dazu anregen, unter [www.lacie.com/us/mystuff/login.htm? logout&rtn=mystuff](http://www.lacie.com/us/mystuff/login.htm? ein Konto zu erstellen und Ihr Produkt zu registrieren. logout&rtn=mystuff). Sie können uns so wichtige Rückmeldungen geben und erhalten von uns aktuelle Informationen zu Ihrem LaCie-Gerät.

## FFHI FRBFHFBUNG

**Hinweis:** Die interaktive Fehlerbehebung, eine sehr effektive Möglichkeit, Probleme mit Ihrem Produkt zu beheben, ist unter [www.lacie.com/support/](http://www.lacie.com/support/). Wählen Sie Ihr Produkt aus, und klicken Sie anschließend auf die Registerkarte "Fehlerdiagnose".

## Thunderbolt 2-Verbindung (Mac)

### Problem: Die LaCie d2 wird bei Verwendung des Thunderbolt 2-Anschlusses nicht angezeigt.

[F: Sind andere Thunderbolt-Geräte am selben Anschluss oder Hub angeschlossen?](#page--1-0)

A: Trennen Sie andere Thunderbolt-Geräte und überprüfen Sie, ob der Datenträger auf dem Desktop angezeigt wird.

[F: Werden die Symbole der Datenträger auf dem Desktop angezeigt?](#page--1-0)

A: Die Festplattensymbole für den Speicher sollten auf dem Desktop angezeigt werden. Bestätigen Sie, dass die Finder-Einstellung für das Anzeigen externer Festplatten auf Ihrem Desktop unter **Finder > Einstellungen > Allgemein** ausgewählt ist.

[F: Ist das Gehäuse an einen Computer angeschlossen, der die Thunderbolt 2- bzw. Thunderbolt-Technologie der 1.](#page--1-0) [Generation unterstützt?](#page--1-0)

A: Die Anschlussschnittstelle für ein Thunderbolt-Gerät auf einem Mac ist der Mini DisplayPort. Einige ältere Macintosh-Rechner besitzen zwar die Mini DisplayPort-Schnittstelle, sie eignet sich jedoch nur zum Anschluss von Bildschirmen. Veraltete Macintosh-Rechner mit Mini DisplayPort-Schnittstelle unterstützen keine Thunderbolt-Peripheriegeräte.

[F: Haben Sie alle Installationsanweisungen genau befolgt?](#page--1-0)

A: Überprüfen Sie die Installationsschritte ([Anschließen des Geräts\)](http://manuals.lacie.com/de/manuals/d2-tbt2/connection) und stellen Sie sicher, dass beide Enden des Thunderbolt-Kabels fest mit den Anschlüssen verbunden sind und das Gerät über das mitgelieferte Netzteil mit Strom versorgt wird.

[F: Ich habe das Gehäuse an meinen Computer über ein altes Mini DisplayPort-Kabel angeschlossen, das ich für meine](#page--1-0) [Monitore verwende. Warum sehe ich die Datenträger nicht auf dem Desktop?](#page--1-0)

A: Der Speicher benötigt ein Kabel, das speziell für die Thunderbolt-Technologie entwickelt wurde. Verwenden Sie für Ihr LaCie-Gerät das mitgelieferte Thunderbolt-Kabel.

[F: Ich habe ein Kabel an meinen Computer angeschlossen, das die Thunderbolt-Technologie unterstützt, aber das Gehäuse](#page--1-0) [\(a.\) lässt sich nicht an-/ausschalten \(b.\) wird nicht mit ausreichend Strom versorgt.](#page--1-0)

A: Thundebolt-Gehäuse müssen ebenfalls über das mitgelieferte Netzteil mit Strom versorgt werden. Siehe [Anschließen des Geräts.](http://manuals.lacie.com/de/manuals/d2-tbt2/connection)

[F: Sind beide Enden des Thunderbolt-Kabels fest angeschlossen?](#page--1-0)

A:

- Verwenden Sie nur das mitgelieferte Thunderbolt-Kabel.
- Überprüfen Sie, ob beide Enden des Thunderbolt-Kabels richtig und fest an den entsprechenden Schnittstellen angeschlossen sind.
- Ziehen Sie das Thunderbolt-Kabel ab. Warten Sie anschließend 10 Sekunden und schließen Sie es wieder an.
- Wenn das Laufwerk nicht erkannt wird, starten Sie den Computer neu und versuchen Sie es erneut.

### USB 3.0 (PC/Mac)

#### Problem: Die Dateiübertragung ist zu langsam.

[F: Ist die Festplatte über einen USB 3.0-Anschluss mit einem USB 2.0-Anschluss Ihres Computers oder über ein Hub](#page--1-0) [verbunden?](#page--1-0)

A: Wenn die Festplatte an einer USB 2.0-Schnittstelle oder einem USB 2.0-Hub angeschlossen ist, ist dies normal. Ein SuperSpeed USB 3.0-Gerät kann nur die Hi-Speed USB 3.0-Leistung erreichen, wenn es direkt an eine SuperSpeed USB 3.0-Schnittstelle oder einen entsprechenden Hub angeschlossen ist. Andernfalls wird das USB 3.0-Gerät nur mit den niedrigeren USB-Übertragungsraten ausgeführt.

[F: Verwenden Sie zur Verbindung einen USB 3.0-Hub, Host-Bus-Adapter oder ein Peripheriegerät?](#page--1-0)

A: Überprüfen Sie, ob die SuperSpeed USB 3.0-Treiber für Ihr USB 3.0-Gerät korrekt installiert wurden. Im Zweifelsfall müssen Sie die Treiber deinstallieren und dann erneut installieren.

[F: Unterstützt Ihr Computer bzw. Betriebssystem SuperSpeed USB 3.0?](#page--1-0)

A: Lesen Sie die Produktverpackung oder konsultieren Sie die Produktsupport-Webseite unter [www.lacie.com/support/](http://www.lacie.com/support/) , um die Mindestsystemanforderungen zu prüfen.

[F: Beschränkt die interne Festplatte Ihres Computers Übertragungsgeschwindigkeiten?](#page--1-0)

A: Wenn die Leistung der internen Festplatte Ihres Computers gering ist (in der Regel bei Notebooks oder Netbooks), wird die Übertragungsgeschwindigkeit beschränkt, da die Übertragungsgeschwindigkeit der internen Festplatte bedeutend geringer ist als die der LaCie-Festplatte.

## Allgemein

### Problem: Ich habe eine Fehlermeldung erhalten, die besagt, dass die Festplatte getrennt wurde.

[F: Ist dies aufgetreten, nachdem Ihr Computer aus dem Ruhezustand wieder aktiv wurde?](#page--1-0)

A: Ignorieren Sie diese Meldung. Die Festplatte wird automatisch erneut auf dem Desktop angemeldet. LaCie-Festplatten sparen Energie, indem sie zum Stillstand kommen, wenn Sie Ihren Computer in den Energiesparmodus schalten. Wenn der Computer dann aus dem Ruhezustand wieder aktiviert wird, hat die Festplatte möglicherweise nicht genug Zeit, aus dem Leerlaufmodus wieder die normale Drehgeschwindigkeit zu erreichen.

### Problem: Die angezeigte verfügbare Kapazität scheint nicht richtig zu sein.

[F: Ich habe gerade sehr viele Dateien von meiner Festplatte in den Papierkorb verschoben. Warum schlägt sich das nicht im](#page--1-0) [angezeigten verfügbaren Speicherplatz nieder?](#page--1-0)

A: Die freie Laufwerkskapazität wird erst erhöht, wenn die Dateien endgültig gelöscht werden. Um Dateien endgültig zu löschen, leeren Sie den Papierkorb.

[F: Warum ist die Laufwerkskapazität geringer als der beworbene Wert?](#page--1-0)

A: Nach dem Formatieren ist die verfügbare Kapazität auf einem Laufwerk niedriger als die auf der Verpackung angegebene Kapazität. Der Unterschied ergibt sich daraus, wie die Kapazität durch das Betriebssystem interpretiert wird. Eine Festplatte kann z. B. 500.000.000.000 Byte aufnehmen, die dividiert durch 1.000.000.000 genau 500 GB ergeben. Dies ist die eigentliche Speicherkapazität, die vom Hersteller auf der Verpackung angegeben wird. Das Betriebssystem verwendet jedoch etwas andere Werte und dividiert die 500.000.000.000 Bytes durch 1.073.741.824, was genau 466 GB ergibt.

### Mac

### Problem: Die Festplatte wird nicht auf meinem Computer angezeigt.

[F: Ist Ihr Finder so konfiguriert, dass Festplatten nicht auf dem Schreibtisch angezeigt werden?](#page--1-0)

A: Überprüfen Sie **Finder > Einstellungen > Registerkarte Allgemein > Diese Objekte auf dem Schreibtisch anzeigen:**. Stellen Sie sicher, dass **Festplatten** ausgewählt ist.

[F: Haben Sie alle Installationsanweisungen genau befolgt?](#page--1-0)

A:

- Prüfen Sie die einzelnen Installationsschritte. [\(Anschließen des Geräts\)](http://manuals.lacie.com/de/manuals/d2-tbt2/connection).
- Stellen Sie sicher, dass das Stromkabel an eine funktionierende Steckdose oder ein funktionierendes Verlängerungskabel angeschlossen ist, und dass der Netzschalter an der LaCie d2 und dem Verlängerungskabel (falls zutreffend) eingeschaltet ist.
- Überprüfen Sie, ob beide Enden des Schnittstellenkabels richtig und fest angeschlossen sind.
- Ziehen Sie das Kabel ab. Warten Sie anschließend 10 Sekunden und schließen Sie es wieder an.
- Wenn die Festplatte nicht erkannt wird, starten Sie den Computer neu und versuchen Sie es erneut.

### Problem: Ich erhalte Fehlermeldungen zur Datenübertragung und/oder Time Machine funktioniert nicht.

[F: Haben Sie beim Kopieren in den Speicher die Meldung "Error -50" \(Fehler -50\) erhalten?](#page--1-0)

A: Beim Kopieren von Dateien oder Ordnern von einem Computer in ein FAT32-Volumen können bestimmte Zeichen nicht kopiert werden. Zu diesen Zeichen gehören u. a. die Folgenden:

#### $? < > / \backslash$ :

Da dies keine optimale Leistung bietet, empfiehlt LaCie, das FAT32-Dateisystem nicht zusammen mit Ihrem Produkt zu verwenden. Siehe [Optionales Formatieren und Partitionieren](http://manuals.lacie.com/de/manuals/d2-tbt2/formatting) , um Unterstützung bei der Auswahl eines Dateisystems zu erhalten. Außerdem ist Time Machine nur mit Festplatten kompatibel, die im HFS+ oder HFS+ (Journaled)-Dateisystem formatiert sind. Formatieren Sie die Festplatte neu, damit sie mit Time Machine kompatibel ist.

### **Windows**

### Problem: Die Festplatte wird nicht auf meinem Computer angezeigt.

[F: Sind beide Enden des USB 3.0-Kabels fest angeschlossen?](#page--1-0)

 $\Delta$ :

- Verwenden Sie nur ein USB 3.0-Kabel.
- Überprüfen Sie, ob beide Enden des Kabels richtig und fest angeschlossen sind.
- Ziehen Sie das Kabel ab. Warten Sie anschließend 10 Sekunden und schließen Sie es wieder an.
- Wenn die Festplatte nicht erkannt wird, starten Sie den Computer neu und versuchen Sie es erneut.

[F: Ist das Netzteil des angeschlossen?](#page--1-0)

A: Stellen Sie sicher, dass das Stromkabel an eine funktionierende Steckdose oder ein funktionierendes Verlängerungskabel angeschlossen ist, und dass der Netzschalter an der LaCie d2 und dem Verlängerungskabel (falls zutreffend) eingeschaltet ist.

[F: Wird die Festplatte im Geräte-Manager aufgelistet?](#page--1-0)

A: Alle LaCie-Laufwerke werden an mindestens einer Stelle im Geräte-Manager angezeigt.

Zum Aufrufen des Geräte-Managers klicken Sie auf **Start** und wählen Sie die Option **Ausführen**. Bei Windows Vista wird die Option "Ausführen" nicht standardmäßig angezeigt; Sie müssen stattdessen die Windows-Taste und [R] drücken.

Geben Sie den folgenden Befehl ein: **devmgmt.msc**

Klicken Sie auf **OK**. Nun wird der Geräte-Manager geöffnet. Sehen Sie zur Fehlerbehebung im Bereich **Laufwerke** nach. Unter Umständen müssen Sie links auf das Plus-Symbol **+** klicken.

Wenn Sie nicht sicher sind, ob Ihre Festplatte aufgelistet ist, trennen Sie die Verbindung und schließen Sie sie dann wieder an. Der Eintrag, der sich verändert, gehört zu Ihrer LaCie-Festplatte.

[F: Wird Ihre Festplatte neben einem untypischen Symbol angezeigt?](#page--1-0)

A: Im Geräte-Manager von Windows werden normalerweise Informationen über Probleme bei Zubehörgeräten angezeigt. Die genaue Ursache wird dabei nicht angegeben und auch ein Lösungsvorschlag ist nicht enthalten, dennoch können die Informationen bei vielen Problemen hilfreich für die Fehlerbehebung sein.

Ein problematisches Gerät kann anhand seines ungewöhnlichen Symbols erkannt werden. Statt des normalen, von der Art des Geräts abhängigen Symbols wird ein Ausrufezeichen, ein Fragezeichen oder ein X angezeigt.

Klicken Sie mit der rechten Maustaste auf dieses Symbol, und wählen Sie die Option **Eigenschaften**. Auf der Registerkarte **Allgemein** wird angezeigt, warum das Gerät nicht funktioniert.

Es funktioniert noch immer nicht? Es liegt möglicherweise ein Hardware-Fehler oder ein anderes Problem vor. Wenden Sie sich an den LaCie-Support unter [www.lacie.com/support/.](https://www.lacie.com/support/)

# **VORSICHTSMAßNAHMEN**

**Vorsicht:** Verwenden Sie mit diesem Produkt ausschließlich das mitgelieferte Netzteil. Dieses verfügt über ein abgeschirmtes Netzkabel, das die FCC-Emissionsgrenzwerte einhält und keine Störungen des Rundfunkund Fernsehempfangs von Geräten in der Nähe verursacht.

**Vorsicht:** Änderungen, die vom Hersteller nicht genehmigt wurden, können zum Erlöschen der Betriebsgenehmigung führen.

**Wichtige Informationen:** Für den Verlust, die Beschädigung oder Zerstörung von Daten während des Betriebs einer LaCie-Festplatte haftet ausschließlich der Benutzer; in keinem Fall haftet LaCie für die Wiederherstellung dieser Daten. Um Datenverlust zu vermeiden, empfiehlt LaCie dringend, ZWEI Kopien Ihrer Daten zu erstellen, beispielsweise eine Kopie auf Ihrer externen Festplatte und eine zweite Kopie auf Ihrer internen Festplatte, einer weiteren externen Festplatte oder einem anderen Wechselspeichermedium. Weitere Informationen zur Datensicherung finden Sie auf unserer Website.

**Wichtige Informationen:** 1 Terabyte (TB) = 1.000 GB. 1 GB = 1.000 MB. 1 MB = 1.000.000 Byte. Der insgesamt verfügbare Speicher ist von der Betriebsumgebung abhängig (in der Regel bis zu 10 Prozent pro TB weniger).

# SICHERHEITSVORSCHRIFTEN UND VORSICHTSMAßNAHMEN

- Wartungsarbeiten an diesem Gerät dürfen nur von entsprechend qualifizierten Personen durchgeführt werden.
- Lesen Sie dieses Benutzerhandbuch sorgfältig durch und beachten Sie die Angaben zur Geräteinstallation genau.
- Öffnen Sie die Festplatten nicht und versuchen Sie nicht, sie zu zerlegen oder Änderungen daran vorzunehmen. Führen Sie niemals metallische Objekte in die Festplatte ein, da dies einen elektrischen Schlag, Feuer, einen Kurzschluss oder gefährliche Emissionen verursachen kann. Die LaCie-Festplatte enthält keine Teile, die vom Benutzer gewartet werden können. Falls das Gerät nicht korrekt funktioniert, lassen Sie es von einem qualifizierten Mitarbeiter des technischen Kundendienstes von LaCie überprüfen.
- Setzen Sie das Gerät niemals Feuchtigkeit (z. B. Regen) aus und halten Sie es von Wasser und Feuchtigkeit fern. Stellen Sie niemals mit Flüssigkeit gefüllte Behälter auf die LaCie-Festplatte, da deren Inhalt in die Öffnungen des Geräts gelangen könnte, wodurch sich die Gefahr eines elektrischen Schlags, von Kurzschlüssen, Feuer oder Verletzungen erhöht.

# ALLGEMEINE VERWENDUNGSHINWEISE

- $\bullet$  Netzanschluss 100-240 V $\sim$ , 50-60 Hz, (Schwankungen der Netzspannung nicht höher als  $\pm 10$  % der Nominalüberspannung gemäß Überspannungskategorie II).
- Setzen Sie die LaCie-Festplatte keinen Temperaturen aus, die außerhalb des Bereichs von 5 °C bis 30 °C liegen. Die nicht kondensierende Betriebsluftfeuchtigkeit darf nicht mehr als 10-80 % und die nicht kondensierende Lagerluftfeuchtigkeit nicht mehr als 5-90 % betragen. Dadurch könnte die LaCie-Festplatte beschädigt oder das Gehäuse verformt werden. Stellen Sie die LaCie-Festplatte nicht in der Nähe von Wärmequellen auf und setzen Sie sie nicht direktem Sonnenlicht aus (auch nicht durch ein Fenster). Auch sehr kalte Umgebungen können zu Schäden an der LaCie-Festplatte führen.
- Kühlung für Höhen bis 2.000 Meter geeignet.
- Wenn Ihre Festplatte über ein Netzkabel verfügt, ziehen Sie es stets aus der Steckdose, wenn das Risiko eines Blitzeinschlags besteht oder die Festplatte über einen längeren Zeitraum nicht verwendet wird, da sich sonst die Gefahr von Stromschlägen, Feuer oder Kurzschlüssen erhöht.
- Verwenden Sie das Gerät nur mit dem gelieferten Netzteil (sofern zutreffend).
- Verwenden Sie die LaCie-Festplatte nicht in der Nähe anderer Elektrogeräte, wie Fernsehgeräte, Radios oder Lautsprecher. Dadurch kann der Betrieb der anderen Geräte beeinträchtigt werden.
- Platzieren Sie die LaCie-Festplatte nicht in der Nähe von magnetischen Störquellen, wie Computerbildschirmen, Fernsehgeräten oder Lautsprechern. Durch magnetische Störungen kann der Betrieb und die Stabilität der LaCie-Festplatte beeinträchtigt werden.
- Üben Sie keine übermäßige Kraft auf die LaCie-Festplatte aus. Wenn Sie ein Problem entdecken, schlagen Sie in diesem Handbuch im Kapitel "Fehlerbehebung" nach.
- Halten Sie die LaCie-Festplatte bei der Verwendung oder Lagerung möglichst frei von Staub. Staub kann sich im Inneren des Geräts bzw. an den Schaltungen ansammeln und die Gefahr von Schäden oder Funktionsstörungen erhöhen.
- Reinigen Sie die Oberfläche der LaCie-Festplatte niemals mit Lösungsmitteln, Farbverdünnern, Reinigungsmitteln oder anderen chemischen Produkten. Diese Produkte können das Gehäuse des Geräts verformen und ausbleichen. Reinigen Sie das Gerät stattdessen mit einem weichen, trockenen Tuch.

# **GARANTIEINFORMATIONEN**

Die Standardgarantien variieren je nach Produkt. Um den Garantiestatus Ihres Produkts zu überprüfen und zu erfahren, welche Standardgarantie dafür gilt, geben Sie auf [www.lacie.com/support/](http://www.lacie.com/de/support/) die Seriennummer des Produkts ein. Wenn unter dem Namen Ihres Produkts keine Garantie aufgeführt ist, bedeutet dies, dass die Garantie abgelaufen ist.

# GARANTIEERWEITERUNGEN

Wenn Sie Ihren Garantieschutz erweitern möchten, können Sie eines der Garantiepakete Silver, Gold, Platinum Care oder Advanced Exchange erwerben. Nähere Informationen finden Sie unter [www.lacie.com/warranties](http://www.lacie.com/warranties).

# RECHTLICHE INFORMATIONEN

Alle LaCie Produkte sind mit einer beschränkten Standardgarantie versehen. Bitte lesen Sie die unten stehenden Bedingungen und Bestimmungen.

### Eingeschränkte Garantieerklärung für LaCie-Produkte

LaCie ("LaCie") garantiert dem Erstkäufer je nach Modell für einen Zeitraum von einem (1) Jahr, zwei (2), drei (3) oder fünf (5) Jahren ab dem Datum der Erstlieferung durch LaCie, dass dieses Gerät frei von Material- und Herstellungsfehlern ist. Diese Garantie gilt nur unter der Voraussetzung, dass das Gerät sach- und bestimmungsgemäß verwendet und bei Bedarf fachgerecht gewartet und repariert wird. Sollten Sie einen von der oben beschriebenen Garantie gedeckten Mangel am Gerät feststellen, so besteht Ihr Rechtsanspruch einzig und ausschließlich darin, dass LaCie nach eigenem Ermessen (i) das Produkt kostenfrei für Sie repariert oder ersetzt oder, sofern kein repariertes Gerät oder Ersatzgerät verfügbar ist, (ii) Ihnen den Wert Ihres Produkts zum Zeitwert erstattet. Sie erklären sich einverstanden, dass das von LaCie gelieferte Ersatzprodukt nach LaCies eigenem Ermessen ein neues Produkt oder aber ein neuwertiges, repariertes Produkt sein kann. Um Ihren in dieser Erklärung beschriebenen Garantieanspruch geltend zu machen, müssen Sie das Produkt innerhalb des Garantiezeitraums an den Hersteller zurücksenden und dem zurückgesendeten Produkt folgende Dokumentation beifügen: (i) eine Kopie Ihres Originalkaufbeleges als Beleg für die Garantie; (ii) eine Warenrücksendenummer (RMA-Nummer); (iii) Ihren Namen, Ihre Adresse und Telefonnummer; (iv) eine Kopie des Kaufbeleges oder Lieferscheins, in der die entsprechenden LaCie-Seriennummern ausgewiesen sind, als Nachweis für den Erstkauf bei einem Einzelhändler; und (v) eine Beschreibung des Problems. Sämtliche Transportkosten für ein zurückgesendetes Produkt gehen zu Lasten des Kunden. Das Produkt ist innerhalb des Landes, in dem der Erstkauf erfolgt ist, an LaCie zurückzusenden. Diese Garantie gilt ausschließlich für Hardwareprodukte. Software, Medien und Handbücher von LaCie werden lizenziert und unterliegen einer separaten schriftlichen Garantievereinbarung. Diese Garantie gilt nicht, wenn das Produkt unsachgemäß bzw. nicht bestimmungsgemäß gebraucht wurde oder durch Unfall, unsachgemäßen Gebrauch, nicht bestimmungsgemäßen Gebrauch oder falsche Anwendung beschädigt wurde. Zudem gilt die Garantie nicht, wenn das Produkt ohne Zustimmung von LaCie modifiziert wurde oder wenn die LaCie-Seriennummern entfernt oder unkenntlich gemacht wurden. Hat ein Kunde eine Zusatzgarantie (Advance Care Option, ACO) für dieses Gerät bei LaCie erworben, so gilt die Zusatzgarantie für drei (3) Jahre ab dem Datum der Aktivierung. MIT AUSNAHME DER OBEN IN DIESER ERKLÄRUNG BESCHRIEBENEN EINGESCHRÄNKTEN GARANTIE WERDEN SÄMTLICHE PRODUKTE OHNE MÄNGELGEWÄHR VERKAUFT. LACIE SCHLIESST AUSDRÜCKLICH SÄMTLICHE

AUSDRÜCKLICHEN, IMPLIZITEN ODER GESETZLICHEN GARANTIEN JEGLICHER ART AUS, EINSCHLIESSLICH UNTER ANDEREM STILLSCHWEIGENDER GARANTIEN ÜBER DIE GEBRAUCHSTAUGLICHKEIT, DIE NICHTVERLETZUNG DER RECHTE DRITTER UND DIE EIGNUNG FÜR EINEN BESTIMMTEN ZWECK. OHNE EINSCHRÄNKUNG DER ALLGEMEINGÜLTIGKEIT DER VORHERIGEN AUSSAGE GEWÄHRLEISTET LACIE NICHT (1) DIE LEISTUNG DIESES PRODUKTS ODER DIE ERGEBNISSE AUS DEM GEBRAUCH DIESES PRODUKTS, (2) DASS DAS PRODUKT SICH FÜR DIE ZWECKE DES KUNDEN EIGNET, (3) DASS DAS HANDBUCH FREI VON FEHLERN IST UND (4) DASS WÄHREND DES GEBRAUCHS DES PRODUKTS KEINE DATEN VERLOREN GEHEN. DER KUNDE TRÄGT DAS VOLLE RISIKO BEZÜGLICH DER ERGEBNISSE UND LEISTUNG DES PRODUKTS. DIE OBEN IN DIESER ERKLÄRUNG BESCHRIEBENEN GARANTIEN UND RECHTSANSPRÜCHE VERSTEHEN SICH AUSSCHLIESSLICH UND ERSETZEN JEGLICHE ANDEREN SCHRIFTLICHEN, MÜNDLICHEN, AUSDRÜCKLICHEN ODER STILLSCHWEIGENDEN GARANTIEN UND RECHTSANSPRÜCHE.

### Ausschlüsse und Einschränkungen

Diese einschränkte Garantie gilt nur für von oder für LaCie hergestellte Hardwareprodukte, die durch das Handelszeichen, den Handelsnamen oder das Logo von "LaCie" gekennzeichnet sind und identifiziert werden können. Die eingeschränkte Garantie gilt nicht für nicht von oder für LaCie hergestellte Hardware oder Software, selbst wenn diese mit LaCie-Hardware verkauft wird oder im Lieferumfang enthalten ist. Andere Hersteller, Lieferanten oder Herausgeber als LaCie können dem Endbenutzer ihre eigenen Garantien bieten. LaCie bietet seine Produkte jedoch, soweit gesetzlich erlaubt, "ohne Mängelgewähr" an. Von LaCie mit oder ohne den Markennamen "LaCie" vertriebene Software (einschließlich, aber nicht beschränkt auf Systemsoftware) wird von dieser einschränkten Garantie nicht abgedeckt. Details zu Ihren Rechten bezüglich der Nutzung finden Sie in der Lizenzvereinbarung, die der Software beiliegt.

LaCie garantiert nicht den ununterbrochenen oder fehlerfreien Betrieb des Produkts. LaCie ist nicht für Schäden verantwortlich, die aus einer Nichtbeachtung der Anweisungen zur Bedienung des Produkts entstehen. Diese Garantie gilt nicht für: (a) Verbrauchsmaterialien, außer bei Schäden aufgrund von Material- oder Verarbeitungsfehlern; (b) kosmetische Schäden, einschließlich, aber nicht beschränkt auf Kratzer, Beulen und kaputtes Plastik an Anschlüssen; © durch Verwendung mit Produkten von Drittherstellern entstandene Schäden; (d) Schäden, die durch Unfall, unsachgemäße oder falsche Nutzung, Überschwemmung, Feuer, Erdbeben oder andere externe Ursachen verursacht wurden; (e) Schäden, die durch den Betrieb des Produkts außerhalb des von LaCie beschriebenen gestatteten oder vorgesehenen Nutzungsumfangs entstanden sind; (f) bei der Wartung (einschließlich Upgrades und Erweiterungen) verursachte Schäden, wenn diese nicht durch Vertreter von LaCie oder von LaCie autorisierte Service-Provider durchgeführt wurde; (g) Produkte oder Teile, die ohne schriftliche Genehmigung von LaCie modifiziert wurden, um die Funktion oder die Kapazität zu ändern oder (h) Produkte, deren LaCie-Seriennummer entfernt oder unkenntlich gemacht wurde.

Kein Händler, Agent oder Mitarbeiter von LaCie ist befugt, diese Garantie zu modifizieren, zu erweitern oder zu ergänzen.

Für den Verlust, die Beschädigung oder Vernichtung von Daten während des Betriebs einer LaCie-Festplatte haftet ausschließlich der Benutzer. In keinem Fall haftet LaCie für die Wiederherstellung dieser Daten. Um Datenverlust zu vermeiden, empfiehlt LaCie dringend, ZWEI Kopien Ihrer Daten zu erstellen, z. B. eine Kopie auf Ihrer externen Festplatte und eine zweite Kopie auf Ihrer internen Festplatte, einer weiteren externen Festplatte oder einem anderen Wechselspeichermedium. LaCie bietet ein umfassendes Sortiment an CD- und DVD-Laufwerken. Sollten Sie weitere Informationen zur Datensicherung wünschen, so finden Sie diese auf unserer Website.

LACIE HAFTET NICHT FÜR BESONDERE, ZUFÄLLIGE ODER FOLGESCHÄDEN, DIE SICH AUS DER VERLETZUNG DER GARANTIE ODER AUFGRUND EINER RECHTSTHEORIE ERGEBEN, EINSCHLIESSLICH GEWINNEINBUSSEN, AUSFALLSZEITEN, GOODWILL, SACHSCHÄDEN ODER ERSATZ VON ANLAGEN UND SACHEIGENTUM SOWIE KOSTEN FÜR DIE WIEDERHERSTELLUNG, NEUPROGRAMMIERUNG ODER REPRODUKTION VON PROGRAMMEN ODER DATEN, DIE AUF LACIE-PRODUKTEN GESPEICHERT SIND ODER MIT LACIE-PRODUKTEN VERWENDET WERDEN. DIES GILT AUCH DANN, WENN LACIE DIE MÖGLICHKEIT DERARTIGER SCHÄDEN BEKANNT WAR.

In einigen Ländern ist der Ausschluss oder die Einschränkung stillschweigender Garantien oder der Haftung für zufällige oder Folgeschäden nicht zulässig. Daher gelten die oben beschriebenen Einschränkungen oder Ausschlüsse möglicherweise für Sie nicht. Durch diese Garantie werden Ihnen spezifische Rechtsansprüche

gewährt. Möglicherweise haben Sie je nach Ihrem Land oder Ihrer Region weitere zusätzliche Rechte.

Durch das Öffnen der Verpackung, den Gebrauch dieses Produkts oder die Einsendung der beiliegenden Registrierungskarte erkennen Sie an, dass Sie diesen Vertrag gelesen und akzeptiert haben. Sie erklären sich ferner einverstanden, dass dieser Vertrag der einzige und vollständige Vertrag zwischen Ihnen und uns ist und sämtliche anderen mündlichen oder schriftlichen Angebote oder früheren Verträge und Vereinbarungen sowie die gesamte Kommunikation zwischen unseren beiden Parteien bezüglich des Vertragsgegenstands dieses Vertrags außer Kraft setzt.

Lesen Sie alle Informationen bezüglich der Garantie und die Sicherheitshinweise zum Gebrauch Ihres neuen LaCie-Produkts im Benutzerhandbuch sorgfältig durch. Für in den USA gekaufte Produkte können Sie sich unter der Adresse 7555 Tech Center Drive, Tigard, Oregon 97223, USA an LaCie wenden. E-Mail: [sales@lacie.com.](mailto:sales@lacie.com) Website: [www.lacie.com.](http://www.lacie.com) Kundendienst: +1 503 844 4503.

### Dead-on-arrival-Service (DOA)

In seltenen Fällen kann es vorkommen, dass ein neu gekauftes Produkt von LaCie in nicht funktionstüchtigem Zustand geliefert wird. Wir arbeiten daran, derartige Probleme zu vermeiden, doch leider lassen sich solche Situationen nicht vollständig ausschließen. Sollte innerhalb von 15 Kalendertagen nach dem Kauf ein Problem mit Ihrem neuen LaCie-Produkt auftreten, so bitten wir Sie, das Produkt dort zurückzugeben, wo Sie es ursprünglich gekauft haben. Sie müssen einen Kaufbeleg vorlegen.

### Zusatzgarantie (Advance Care Option)

Für sämtliche Produkte mit einer 3-jährigen Garantie kann eine Zusatzgarantie mit LaCie vereinbart werden, die so genannte Advance Care Option. Diese Zusatzgarantie kann innerhalb von 30 Tagen ab dem Kaufdatum Ihres LaCie-Produkts separat über das Internet erworben werden. Bei der Online-Bestellung müssen Sie Ihren Kaufbeleg als Nachweis bereithalten. Durch die Advance Care Option verlängert sich die ursprüngliche Garantiezeit nicht.

Im Rahmen dieser Zusatzgarantie tauscht LaCie ein Produkt jedoch aus, ohne dass Sie es zuvor zurücksenden müssen. So wird die Unterbrechung Ihrer Arbeitsabläufe auf ein Mindestmaß reduziert. Abhängig vom Ergebnis der Überprüfung durch LaCie wird ein Teil des Produkts oder das gesamte Produkt ausgetauscht. Möglicherweise erhalten Sie ein erneuertes Produkt in einer neutralen Verpackung (keine Verkaufsverpackung). LaCie übernimmt alle Frachtkosten.

Zuvor muss auf der LaCie-Website die Seriennummer des Produkts angegeben werden. Um die Advanced Care Option zu garantieren, muss auch Ihre Kreditkartennummer angegeben werden. Wenn das Produkt nicht innerhalb von 21 Kalendertagen ab dem Lieferdatum des Ersatzprodukts zurückgeschickt wird, wird Ihnen der volle Preis eines neuen vergleichbaren Produkts berechnet.

LaCie kann diese optionale Zusatzgarantie nur in Ländern anbieten, in denen sich eine lokale LaCie-Niederlassung befindet.

### Warnhinweis für Kunden

Bitte erstellen Sie eine Sicherheitskopie Ihrer Daten, bevor Sie Ihre Festplatte zur Reparatur bei LaCie einsenden. LaCie kann unter keinen Umständen die Integrität von Daten gewährleisten, die auf einer zurückgegebenen Festplatte verbleiben. Wir machen keine Zusicherung bezüglich der Wiederherstellung von Daten und haften nicht für den Verlust von Daten auf Festplatten oder Speichermedien, die an LaCie zurückgegeben wurden.

Sämtliche an LaCie zurückgegebenen Produkte müssen sicher in ihrer Originalverpackung verpackt sein und das Porto ist vom Kunden im Voraus zu bezahlen. Dies gilt nicht für Produkte, für die die Zusatzgarantie Advance Care Option abgeschlossen wurde.

# **RECHTLICHE HINWEISE**

# HINWEISE ZUM COPYRIGHT

Copyright © 2015 LaCie. Alle Rechte vorbehalten. Diese Veröffentlichung darf ohne die vorherige schriftliche Genehmigung von LaCie weder ganz noch auszugsweise vervielfältigt, wiedergegeben, abrufbar gespeichert oder in irgendeiner Form, sei es elektronisch, mechanisch, als Fotokopie, Aufzeichnung oder auf andere Weise, übermittelt werden.

# **ÄNDERUNGEN**

Der Inhalt dieses Handbuchs dient nur zu Ihrer Information und kann ohne Vorankündigung geändert werden. Bei der Erstellung dieses Dokuments wurde sorgfältig auf Genauigkeit geachtet. LaCie übernimmt jedoch keine Haftung für falsche oder fehlende Informationen in diesem Dokument oder für die Verwendung der enthaltenen Informationen. LaCie behält sich das Recht vor, das Produktdesign oder das Produkthandbuch ohne Vorbehalt zu ändern oder zu überarbeiten. LaCie ist nicht verpflichtet, auf solche Änderungen oder Überarbeitungen hinzuweisen.

# **WEEE**

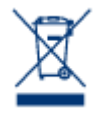

Dieses Symbol auf dem Produkt oder der Produktverpackung weist darauf hin, dass das Produkt nicht mit dem Hausmüll entsorgt werden darf. Sie sind verpflichtet, Altgeräte an einer offiziell ausgewiesenen Sammelstelle für Elektrogeräte und Elektroschrott abzugeben. Die getrennte Sammlung und Wiederverwertung von entsorgten Altgeräten hilft, natürliche Ressourcen einzusparen, und dient dem Schutz von Umwelt und Gesundheit. Weitere Informationen über

zugelassene Sammelstellen zur Wiederverwertung erhalten Sie bei Ihrer Kommunalbehörde, dem örtlichen Entsorgungsdienst oder dem Geschäft, in dem Sie das Produkt erworben haben.

# ERKLÄRUNG ZU HOCHFREQUENZSTÖRUNGEN IM SINNE DES FCC-VERFAHRENS (FEDERAL COMMUNICATIONS COMMISSION, AMERIKANISCHE ZULASSUNGSBEHÖRDE IM FERNMELDEWESEN)

Das Gerät erfüllt nachweislich die Anforderungen für digitale Geräte der Klasse B gemäß Teil 15 der FCC-Vorschriften. Die Grenzwerte sind so ausgelegt, dass sie einen angemessenen Schutz vor schädlichen Störungen bei einer Installation im Wohnbereich bieten. Dieses Gerät erzeugt und verwendet Funkfrequenzenergie. Diese wird möglicherweise vom Gerät abgestrahlt. Wenn das Gerät nicht in Übereinstimmung mit den Anweisungen installiert und betrieben wird, kann es schädliche Störungen der Funkkommunikation verursachen. Es kann nicht garantiert werden, dass bei bestimmten Installationen keine Störungen auftreten. Bei einer Störung des Radio- oder Fernsehempfangs durch dieses Gerät (durch Aus- und Einschalten des Geräts feststellbar) sollten Sie eine der folgenden Maßnahmen ergreifen:

- 1. Richten Sie die Empfangsantenne neu aus, oder bringen Sie sie an einem anderen Ort an.
- 2. Vergrößern Sie den Abstand zwischen dem Gerät und dem Empfänger.
- 3. Schließen Sie das Gerät und den Empfänger an Steckdosen unterschiedlicher Stromkreise an.
- 4. Ziehen Sie den Händler oder einen qualifizierten Radio- und Fernsehtechniker zurate.

FCC – Vorsicht: Änderungen, die nicht ausdrücklich vom verantwortlichen Hersteller oder der zuständigen amtlichen Stelle genehmigt wurden, können zum Erlöschen der Betriebserlaubnis für das Gerät führen.

Dieses Gerät entspricht Teil 15 der FCC-Vorschriften. Der Betrieb des Geräts unterliegt den folgenden Bedingungen: (1) Dieses Gerät darf keine schädlichen Störungen verursachen und (2) dieses Gerät muss empfangene Störungen akzeptieren, auch Störungen, die beim Betrieb unerwünschte Folgen haben können.

**Wichtige Informationen: FCC-Erklärung zur Strahlungsbelastung:** Dieses Gerät erfüllt die Anforderungen für die Strahlungsbelastungswerte gemäß der oben genannten FCC-Vorschriften für eine unkontrollierte Umgebung. Dieses Gerät sollte in einem Mindestabstand von 20 cm zwischen Strahlungselement und Ihrem Körper installiert und betrieben werden.

Das Übertragungsgerät darf sich nicht am selben Ort befinden bzw. nicht in Verbindung mit einer anderen Antenne oder einem anderen Übertragungsgerät betrieben werden.

Die Verfügbarkeit bestimmter Kanäle und/oder Betriebsfrequenzbereiche ist abhängig vom jeweiligen Land; die Firmware ist werkseitig für den vorgesehenen Bestimmungsort programmiert. Auf die Firmwareeinstellungen kann vom Endbenutzer nicht zugegriffen werden.

# ERKLÄRUNG DES HERSTELLERS FÜR DIE CE-ZERTIFIZIERUNG

Wir, LaCie, erklären hiermit, dass dieses Produkt den folgenden europäischen Normen und  $\epsilon$ Richtlinien entspricht: Richtlinie für Elektromagnetische Verträglichkeit (2004/108/EG); Niederspannungsrichtlinie: 2006/95/EG

### MARKEN

Apple, Mac und Macintosh sind eingetragene Marken von Apple Inc. Microsoft, Windows XP, Windows Vista und Windows 7 sind eingetragene Marken der Microsoft Corporation. Andere in diesem Handbuch erwähnte Marken sind Eigentum der jeweiligen Inhaber.

# CANADA COMPLIANCE STATEMENT (RECHTSHINWEIS FÜR KANADA)

Dieses Gerät der Klasse B für digitale Geräte entspricht allen Anforderungen der kanadischen Vorschriften für störungserzeugende Geräte (Canadian Interference-Causing Equipment Regulations). CAN ICES-3 (B)/NMB-3(B)

# JAPAN COMPLIANCE STATEMENT (RECHTSHINWEIS FÜR JAPAN)

Das vorliegende Produkt ist ein Produkt der Klasse B nach den Normen des VCCI (Voluntary Control Council for Interference from Information Technology Equipment). Wenn dieses Gerät in der Nähe eines Rundfunk-/Fernsehgeräts eingesetzt wird, kann es Funkstörungen verursachen. Installieren Sie das Gerät gemäß der Anleitung im Handbuch. Diese Aussage bezieht sich nicht auf die LaCie CloudBox gelten.